ЭЛЕКТРОННЫЙ БАНК ЗАДАНИЙ ДЛЯ ОЦЕНКИ **ФУНКЦИОНАЛЬНОЙ ГРАМОТНОСТИ** 

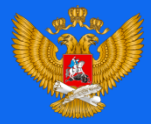

МИНИСТЕРСТВО ПРОСВЕЩЕНИЯ<br>РОССИЙСКОЙ ФЕДЕРАЦИИ

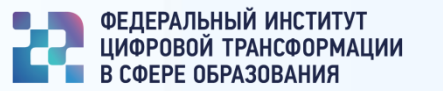

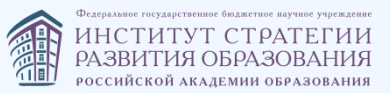

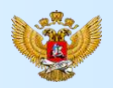

# ВОЗМОЖНОСТИ ЭЛЕКТРОННОГО БАНКА ЗАДАНИЙ ДЛЯ ОЦЕНКИ ФУНКЦИОНАЛЬНОЙ ГРАМОТНОСТИ

**Целью разработки информационной системы «Функциональная грамотность» является обеспечение педагогов инструментарием с электронным банком тренировочных заданий для подготовки к тестированию по функциональной грамотности обучающихся**

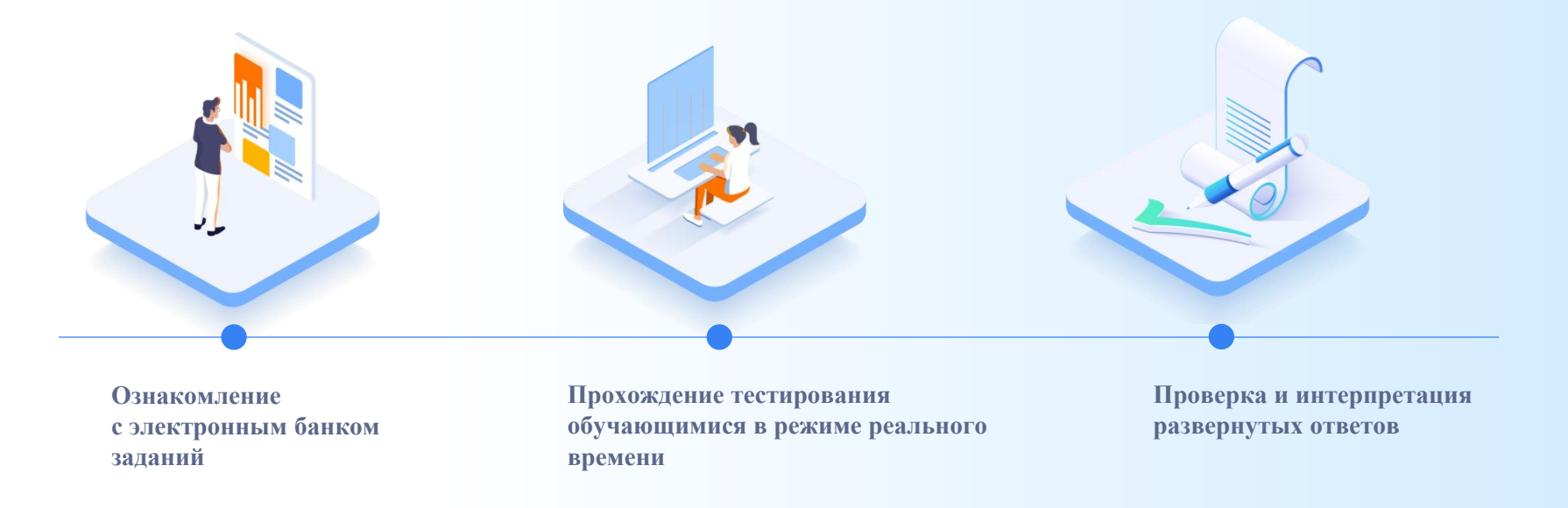

# ПЛАН ПРОВЕДЕНИЯ МЕРОПРИЯТИЙ

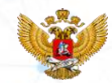

# ДЛЯ ОЦЕНКИ ФУНКЦИОНАЛЬНОЙ ГРАМОТНОСТИ

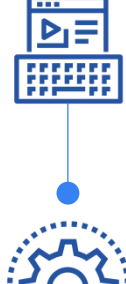

**Учитель входит в «Банк заданий» через портал РЭШ**

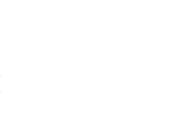

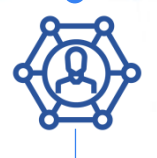

**TELEVISION** 

**1 2 3**

**Учитель направляет ученикам ссылку для входа и личный код доступа**

согласно журналу участников тестирования

**Ученики проходят диагностическую работу** 

без регистрации, на основании только личного кода

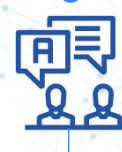

**Учитель анализирует прохождение диагностической работы и осуществляет оценку результатов** 

по приложенной методике

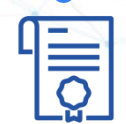

**Выводится результат прохождения тестирования**

по всем ученикам с разбивкой по заданиям

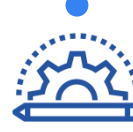

**Учитель выбирает параметры проведения диагностической работы**

(направления функциональной грамотности, вариант диагностической работы)

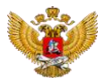

# **https://fg.resh.edu.ru/**

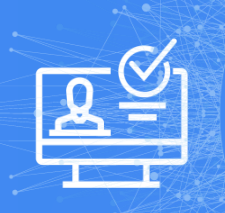

Вход учителей осуществляется только с использованием учетной записи портала **«РОССИЙСКАЯ ЭЛЕКТРОННАЯ ШКОЛА»**

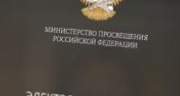

ЭЛЕКТРОННЫЙ БАНК ЭЛЕКТРОННЫЙ БАНК<br>ЗАДАНИЙ ДЛЯ ОЦЕНКИ ЦИОНАЛЬНОЙ ГРАМОТНОСТИ

# РЕГИСТРАЦИЯ НА ПОРТАЛЕ **РЭШ** В РОЛИ «УЧИТЕЛЬ»

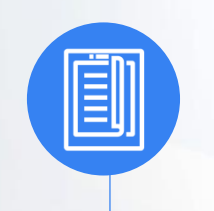

**Обязательные сведения об учителе:**

регион

населенный пункт

образовательная организация

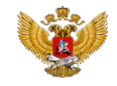

# **ПРИМЕР РАБОТЫ С БАНКОМ ТРЕНИРОВОЧНЫХ ЗАДАНИЙ**

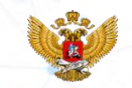

Шаг 1. Заходим на главную страницу электронного банка и нажимаем **«Войти как учитель»**.

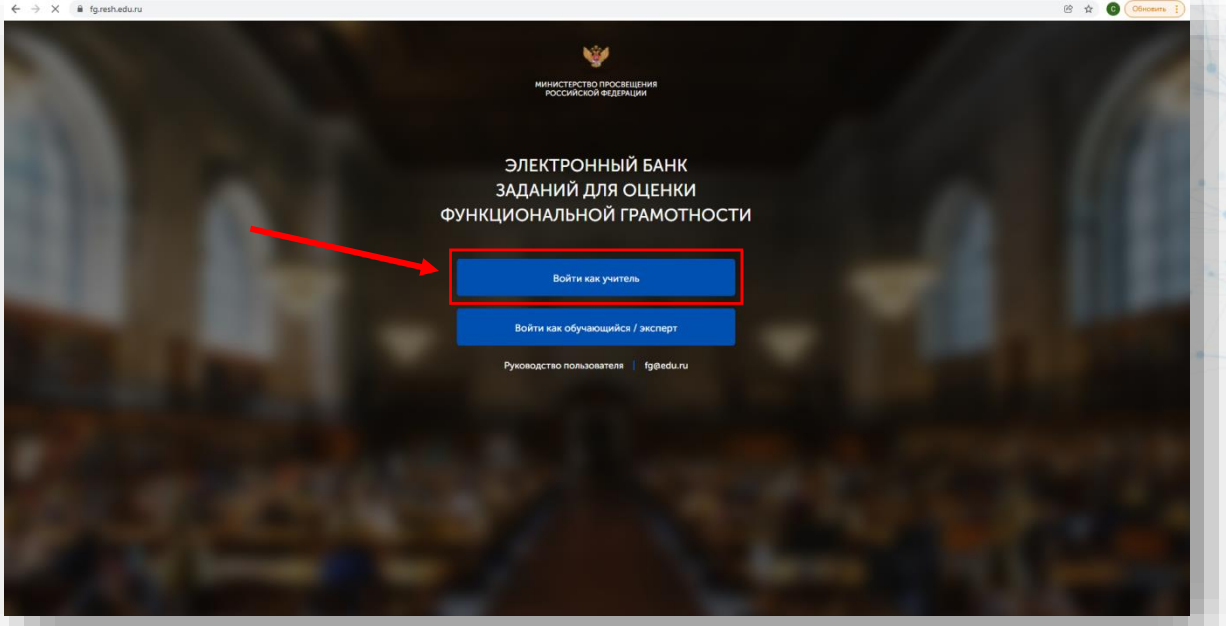

Шаг 2. Вводим **логин и пароль** Учителя **от портала «Российская электронная школа»**. **Нажимаем** кнопку **«Войти»**.

Вы пришли с портала "Электронный банк заданий для<br>оценки функциональной грамотности"

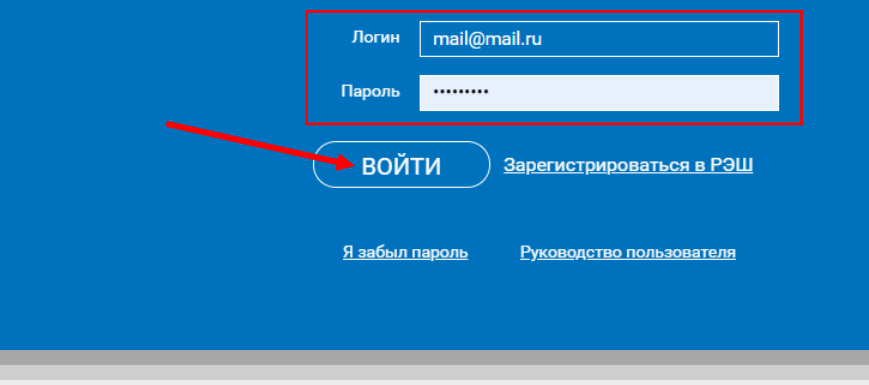

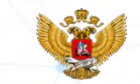

Шаг 3. Вы зашли в личный кабинет Учителя, в главный **раздел «Мероприятия»**. **Нажмите** на кнопку **«Создать мероприятие»**, чтобы запланировать диагностическую работу с обучающимися.

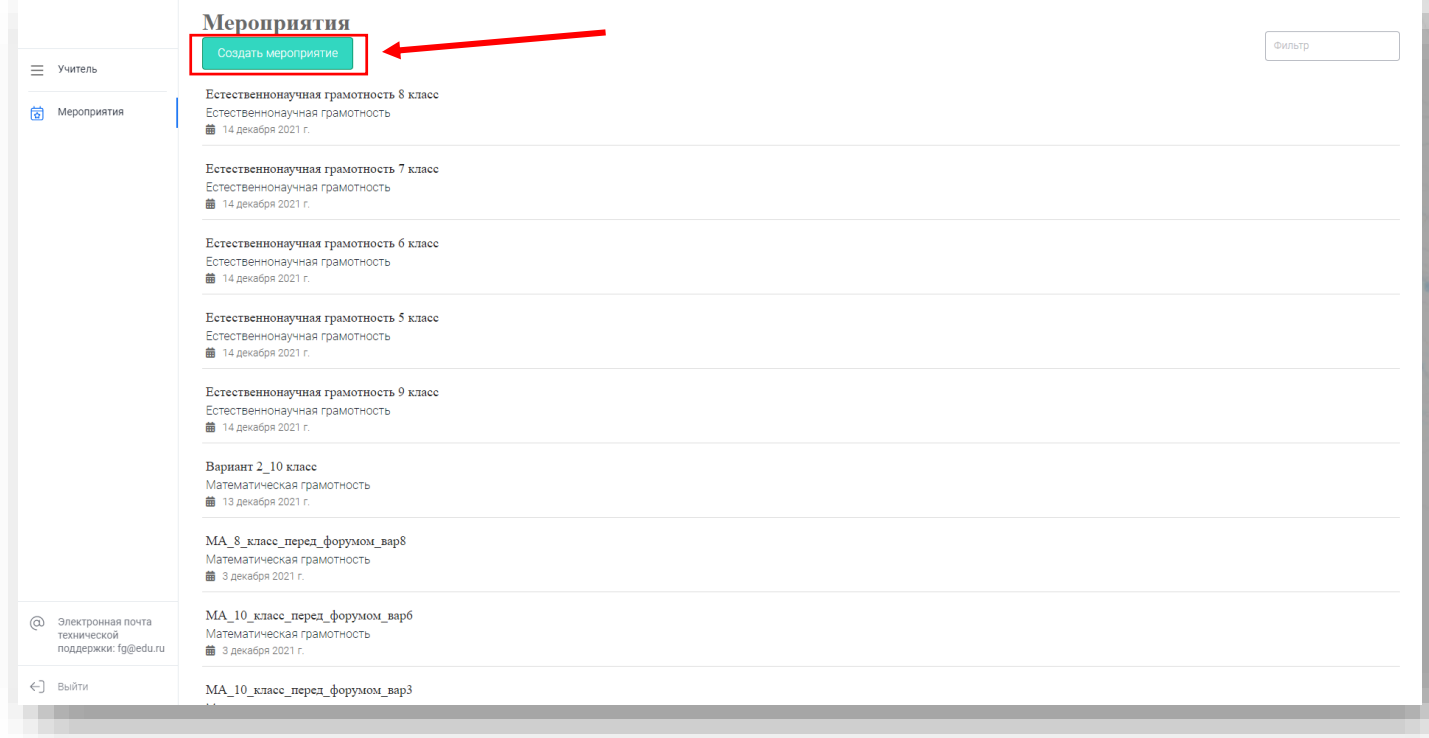

Шаг 4. Перед вами конструктор создания мероприятия. Вам необходимо:

- заполнить **название мероприятия**,
- выбрать **направление функциональной грамотности**,
- установить **дату и время**,
- **указать КИМ**.

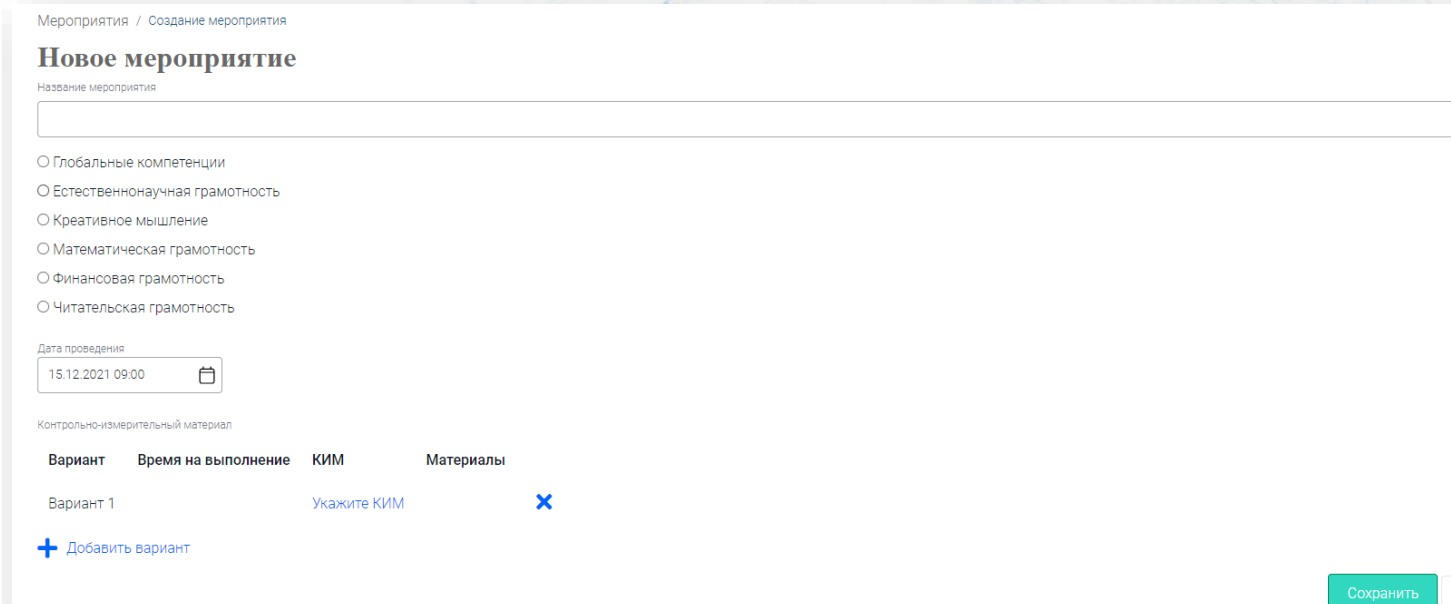

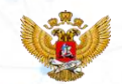

Отмена

Шаг 4.1. Рекомендуем писать удобное название, чтобы вы могли быстро его найти в перечне всех созданных мероприятий. Например, указать буквы направления, класс, в котором будете проводить диагностическую работу, и дату. Пример: ЕГ 9 класс 15.11.2021

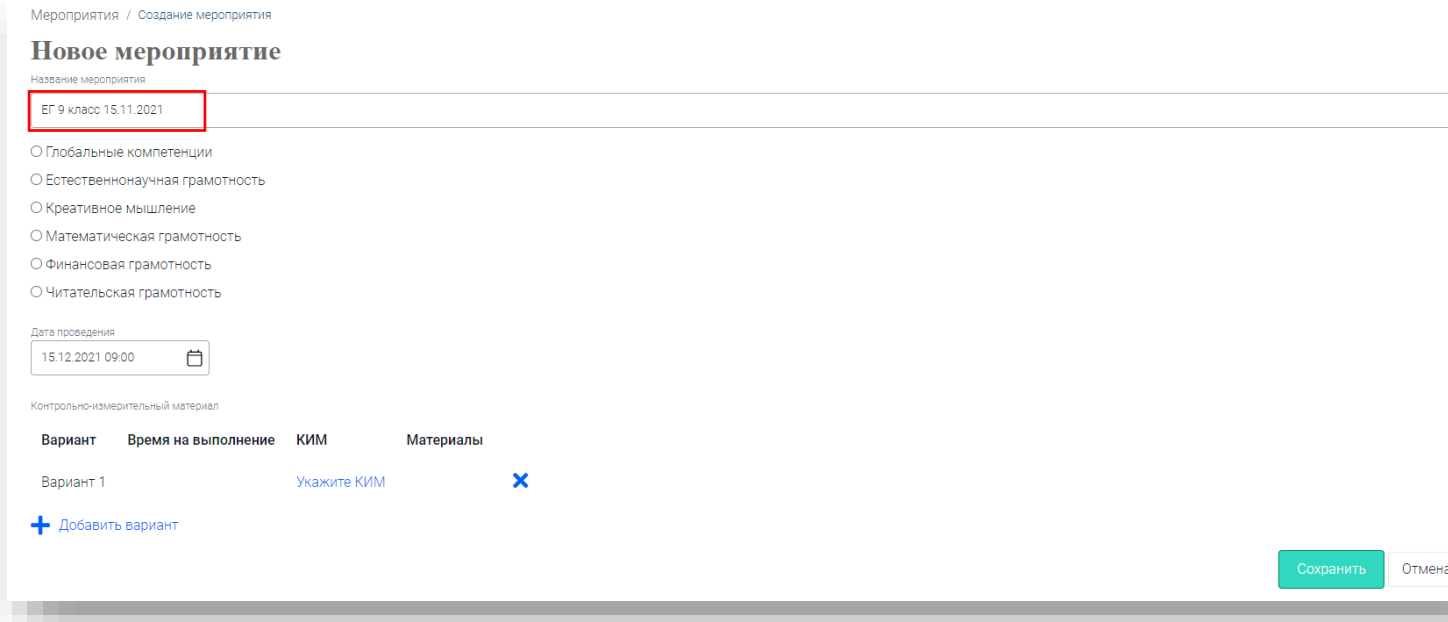

Шаг 4.2. Выберите направление функциональной грамотности, по которому будете проводить диагностическую работу. Например, Естественно-научная грамотность.

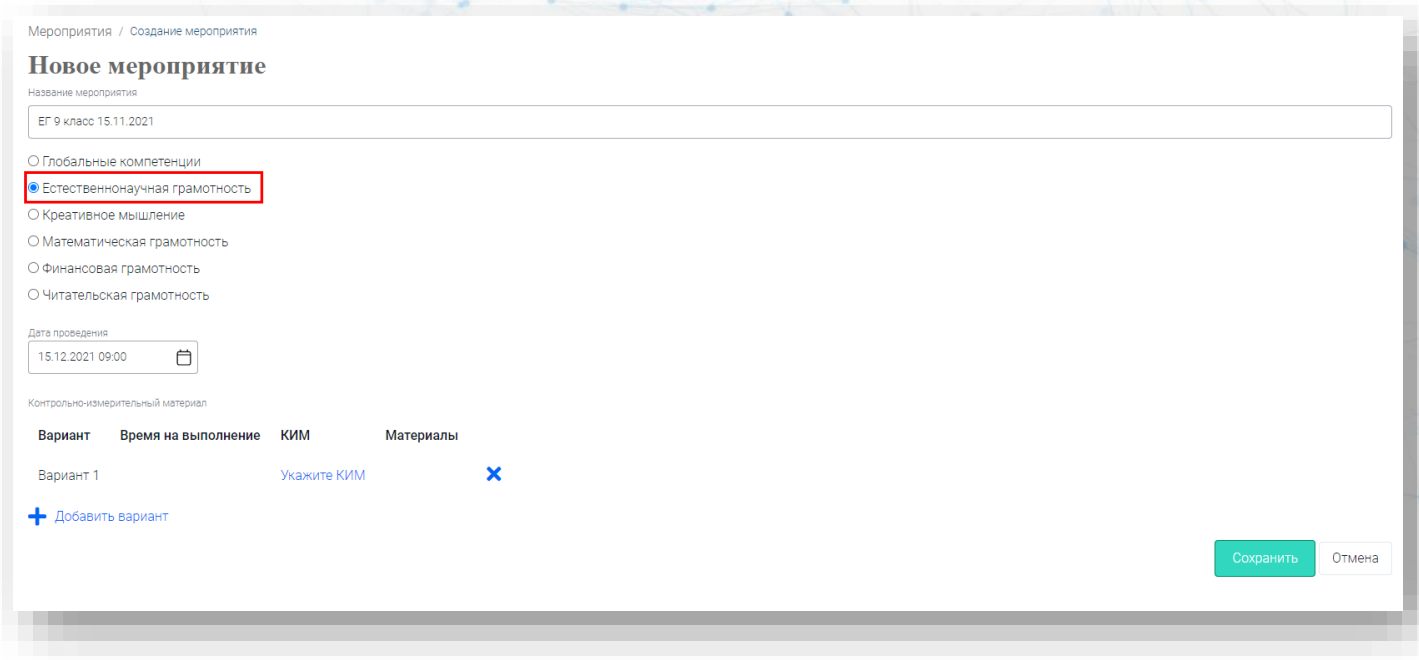

Шаг 4.3. Укажите дату и время проведения диагностической работы. Обратите внимание, зайти в мероприятие ДО указанной даты и времени обучающиеся не смогут, однако пройти диагностическую работу можно в любое удобное время ПОСЛЕ, установленной даты и времени.

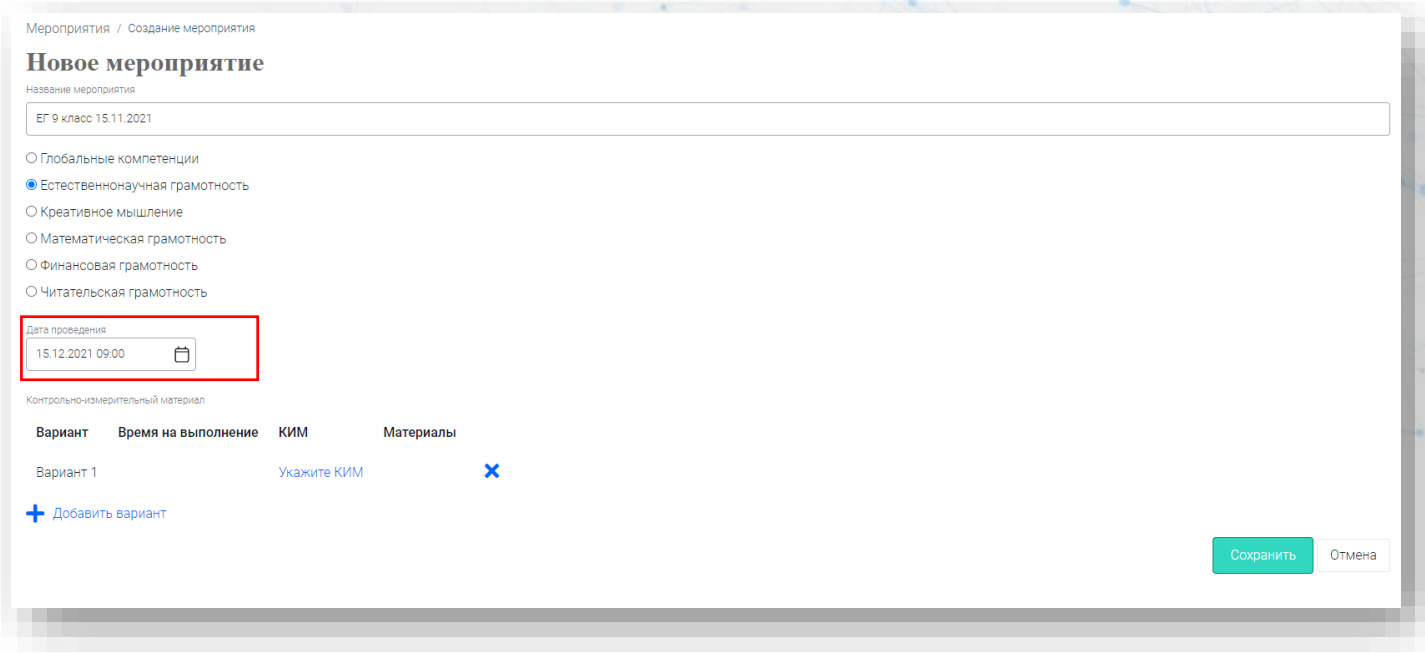

Шаг 4.4. Для выбора диагностической работы, нажмите на «Укажите КИМ». Для выбора нескольких диагностических работ, нажмите на «+Добавить вариант».

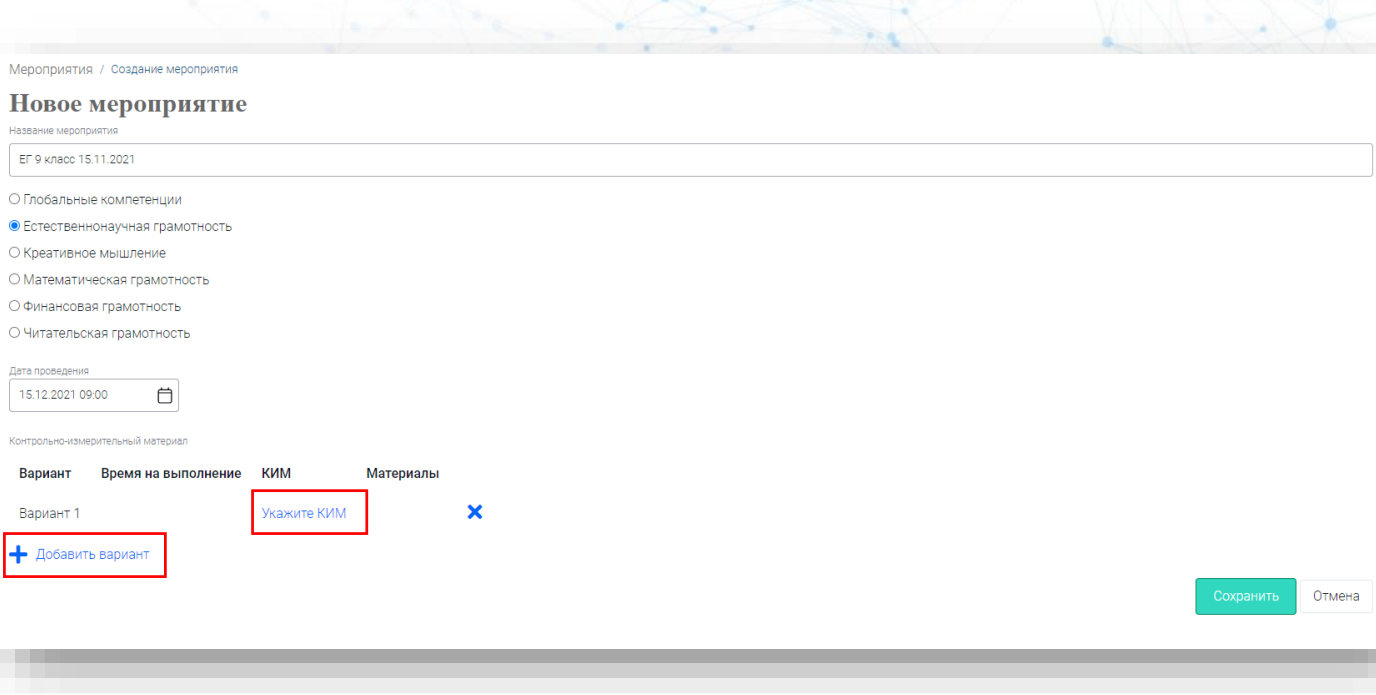

## Шаг 4.5. При выборе КИМа(-ов) необходимо в фильтре классов указать нужный класс.

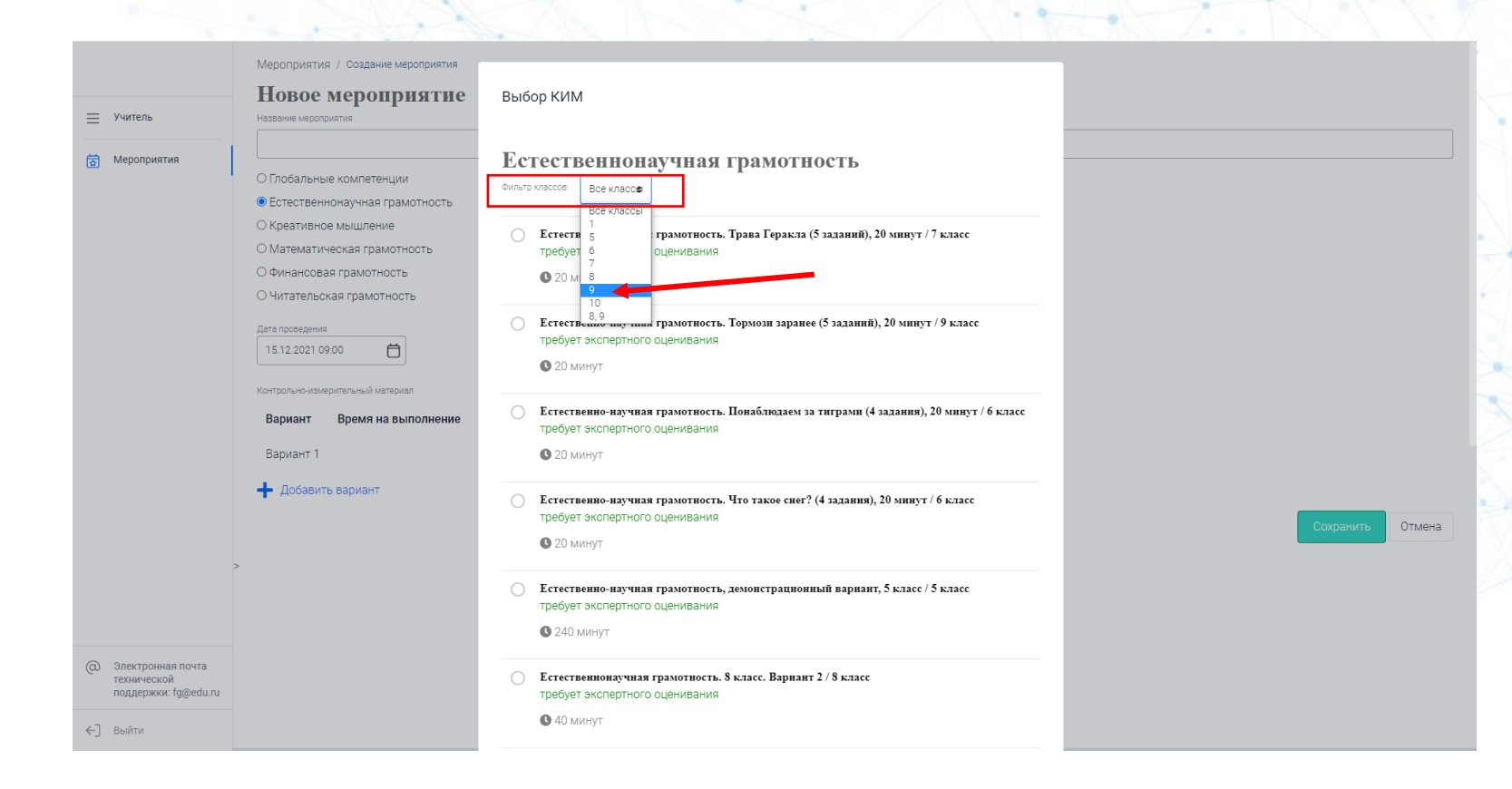

Шаг 4.6. Система отфильтровала КИМ по 9 классу. Далее выберите одну из диагностических работ. **Диагностические работы** рассчитаны на **20 минут и 40 минут** выполнения.

После выбора **нажмите** на кнопку **«Выбрать»**.

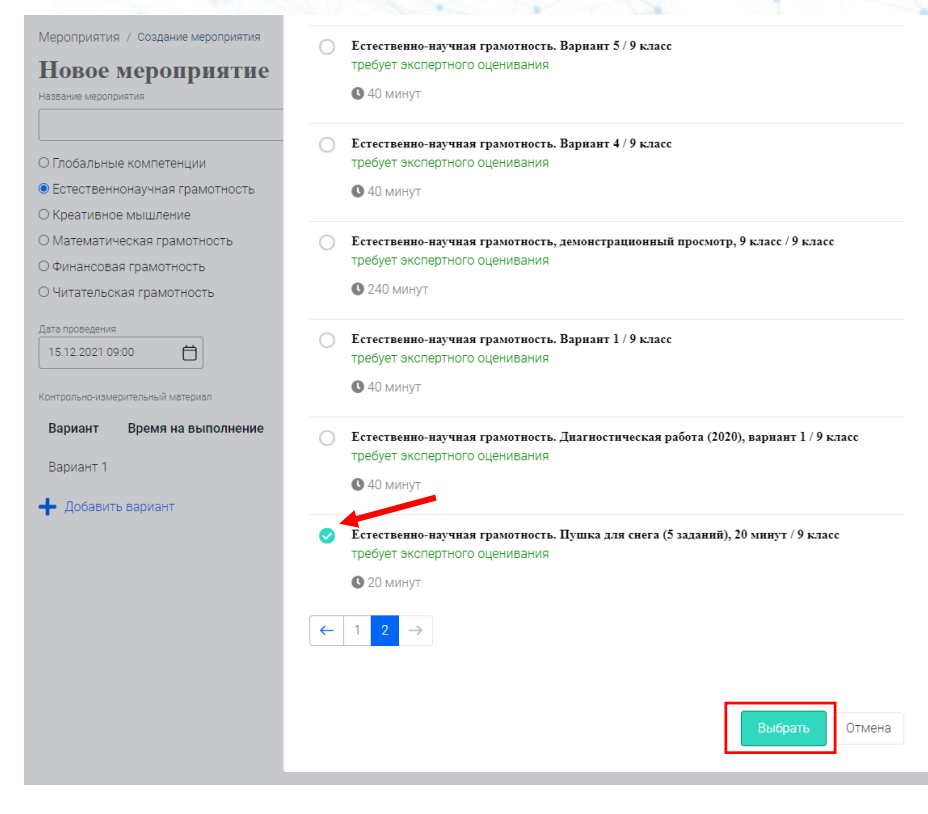

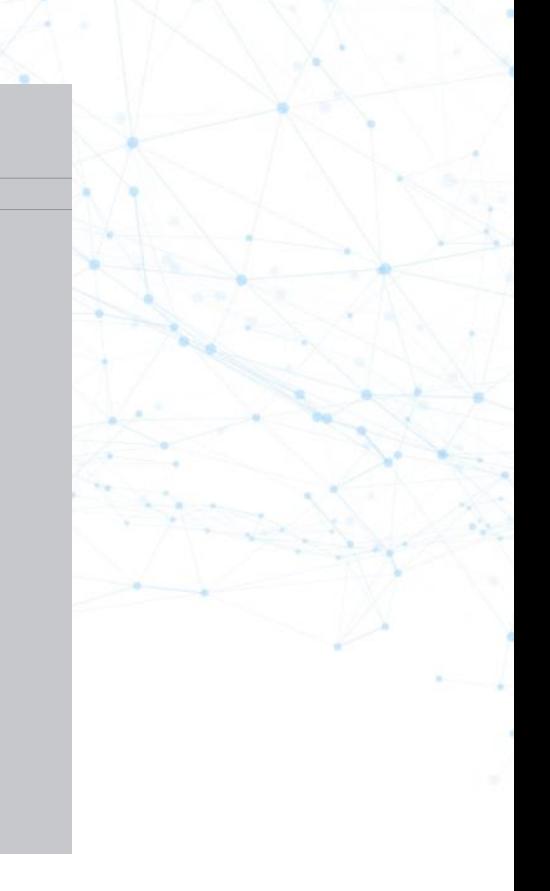

Шаг 4.7. Вы добавили диагностическую работу для тестирования обучающихся. Вы можете **посмотреть «Характеристики заданий и систему оценивания»** до создания мероприятия. **Нажмите** на кнопку **«Показать» и скачайте файл**.

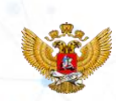

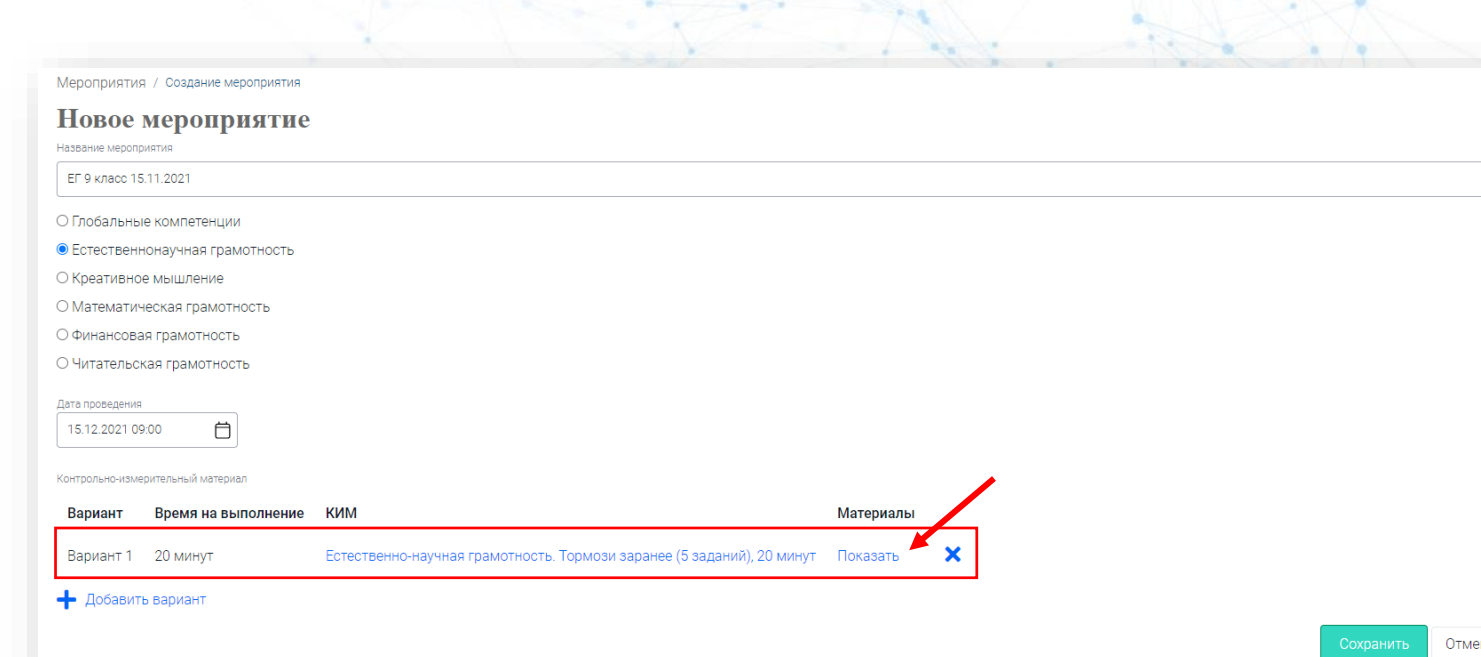

Шаг 4.8. После ознакомления с материалами, вы можете удалить не подошедшую вам диагностическую работу, для этого нажмите на «**Х**». Или добавьте еще одну диагностическую работу, чтобы у каждого ученика был свой вариант работы.

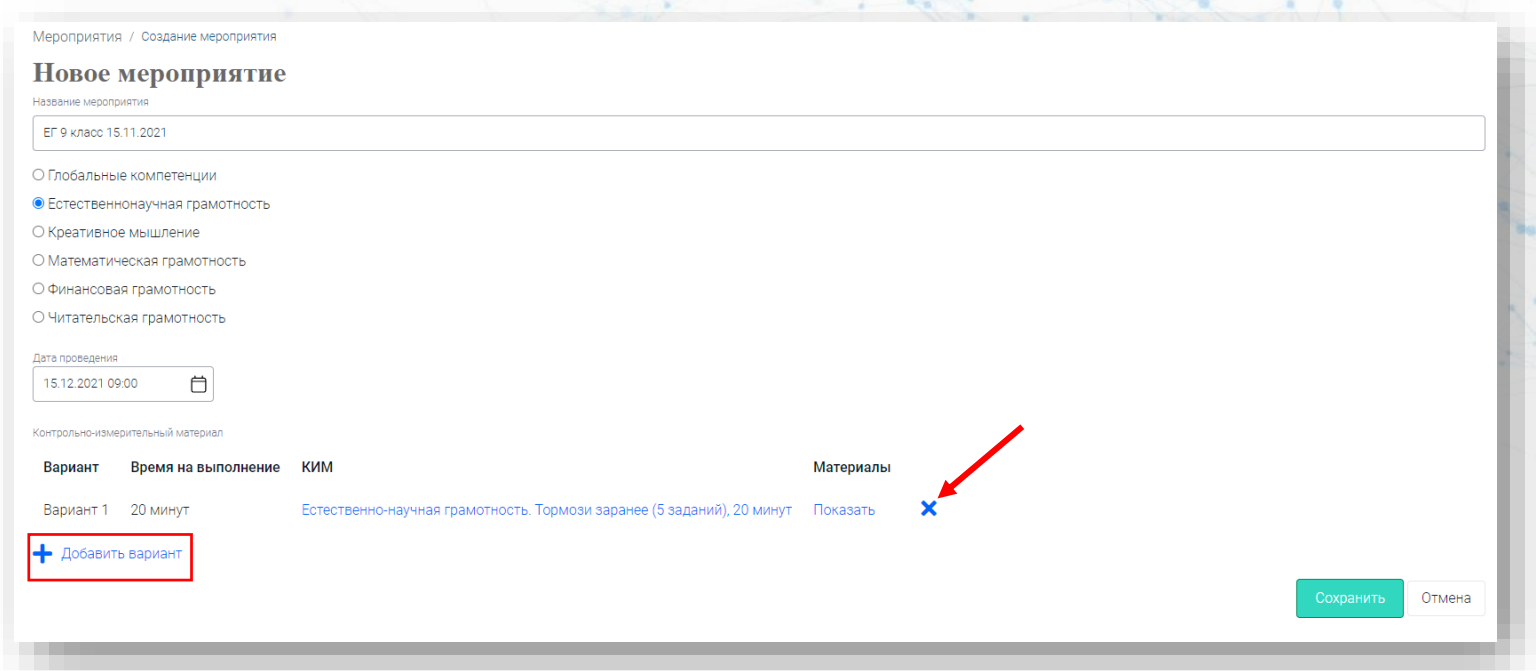

Шаг 4.9. После того, как все поля заполнены и выбраны необходимые диагностические работы, нажмите кнопку «Сохранить».

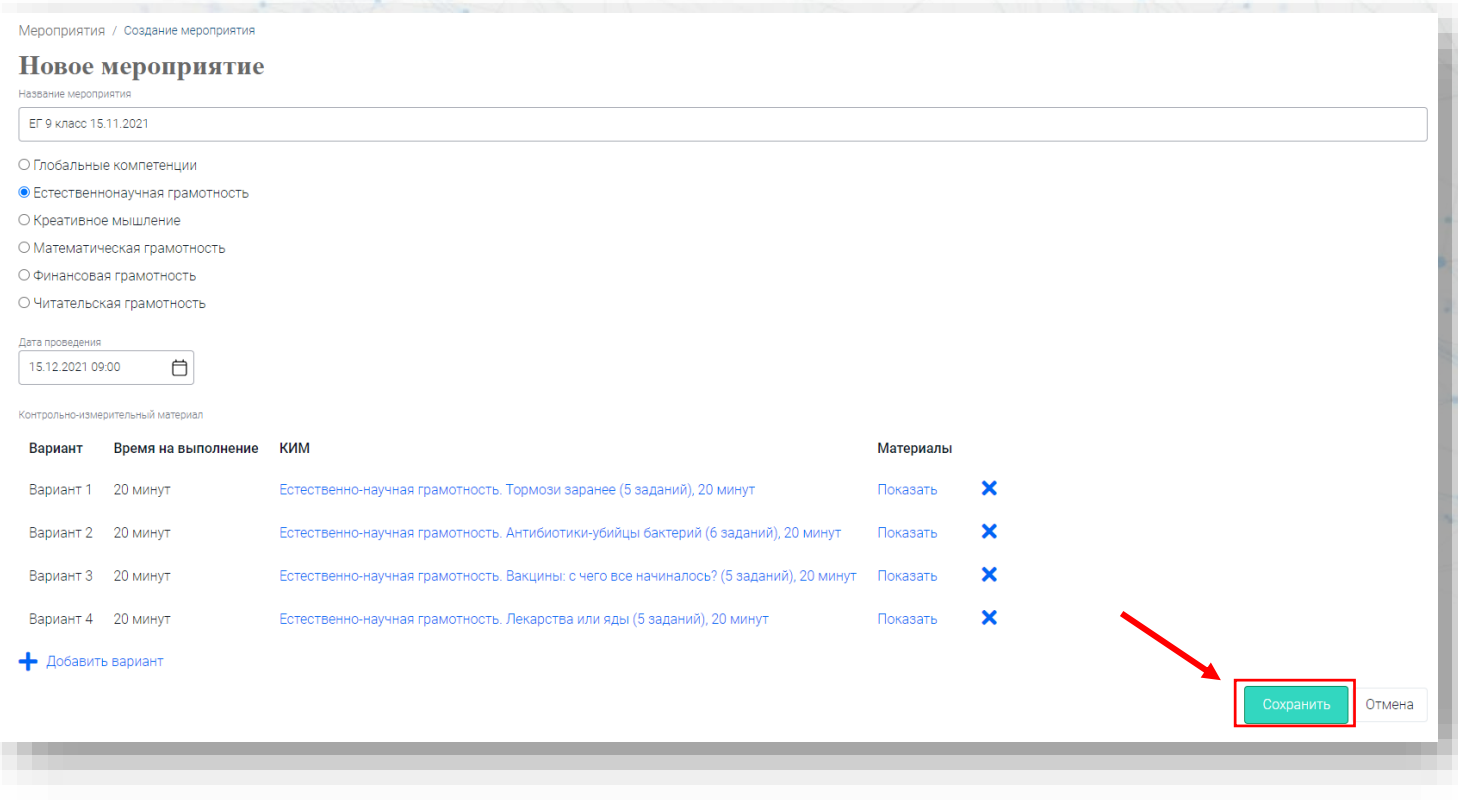

Шаг 5. Вы перешли на второй глобальный шаг создания мероприятия. Вам необходимо добавить класс, чтобы сгенерировались логины и пароли для обучающихся.

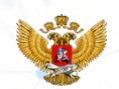

**Нажмите** на кнопку **«Добавить класс»**.

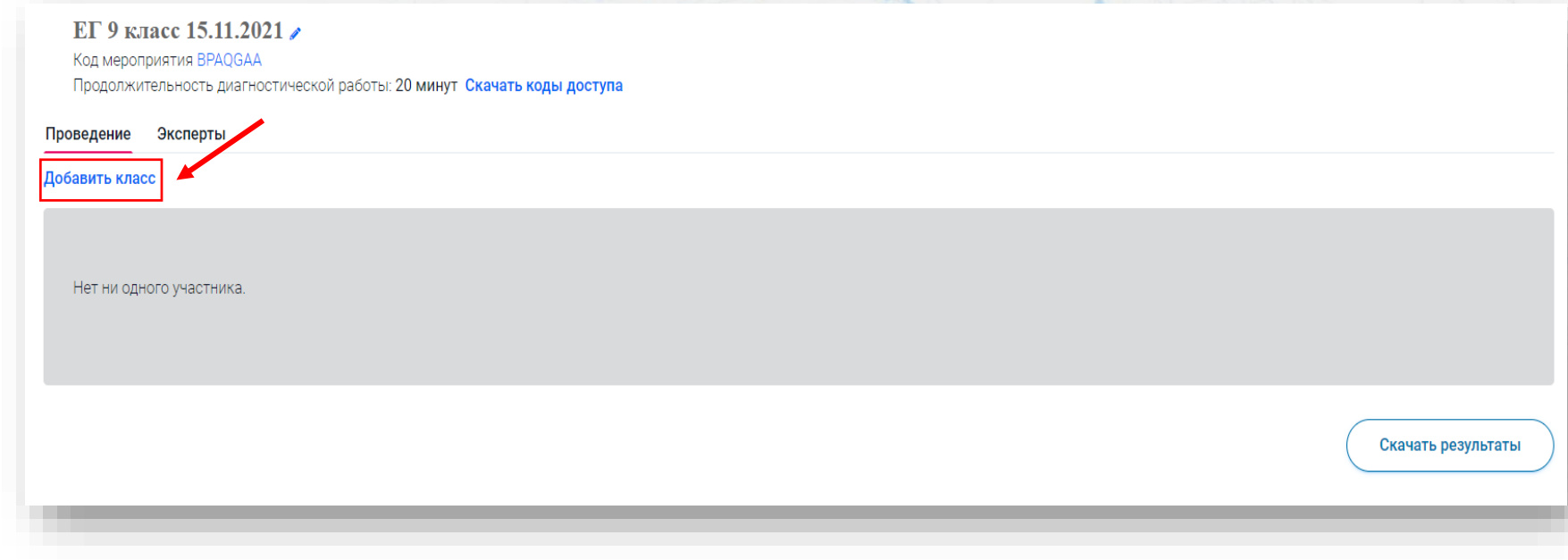

Шаг 5.1. Укажите наименование класса, в котором собираетесь проводить тестирование. Далее выберите количество обучающихся, которые будут проходить тестирование в классе. И нажмите на кнопку «Сохранить».

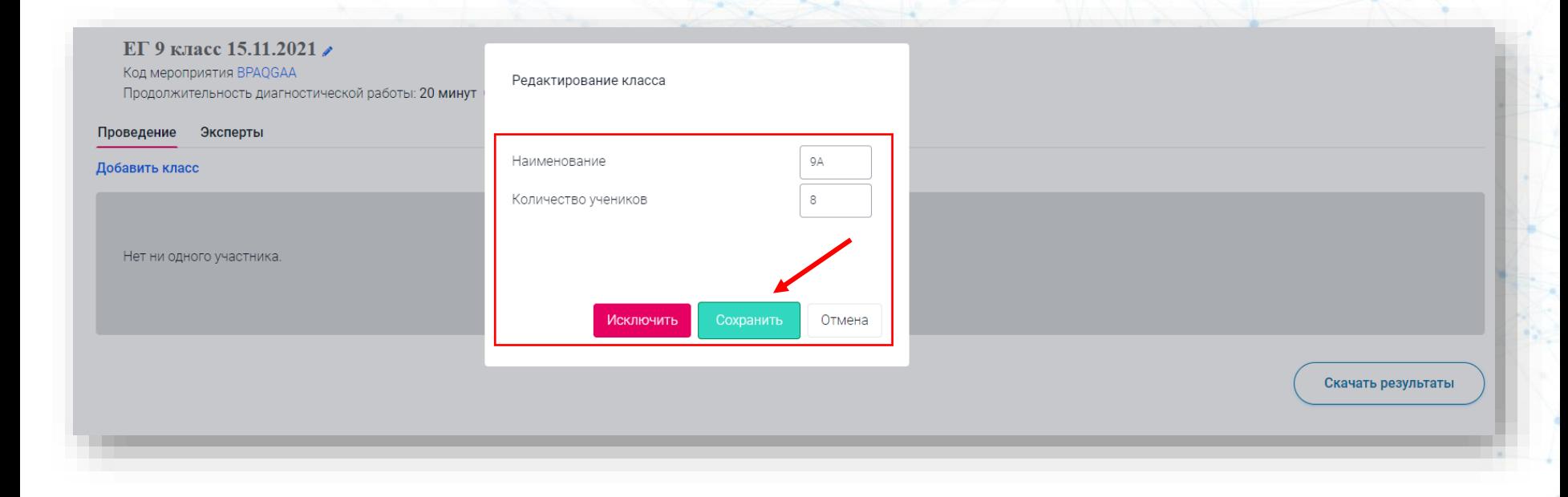

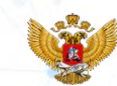

Шаг 5.2. Вы добавили класс. В случае, если вам необходимо увеличить количество обучающихся, нажмите на кнопку «Изменить планирование». Увеличьте количество на необходимое значение и нажмите кнопку «Сохранить».

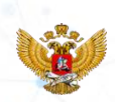

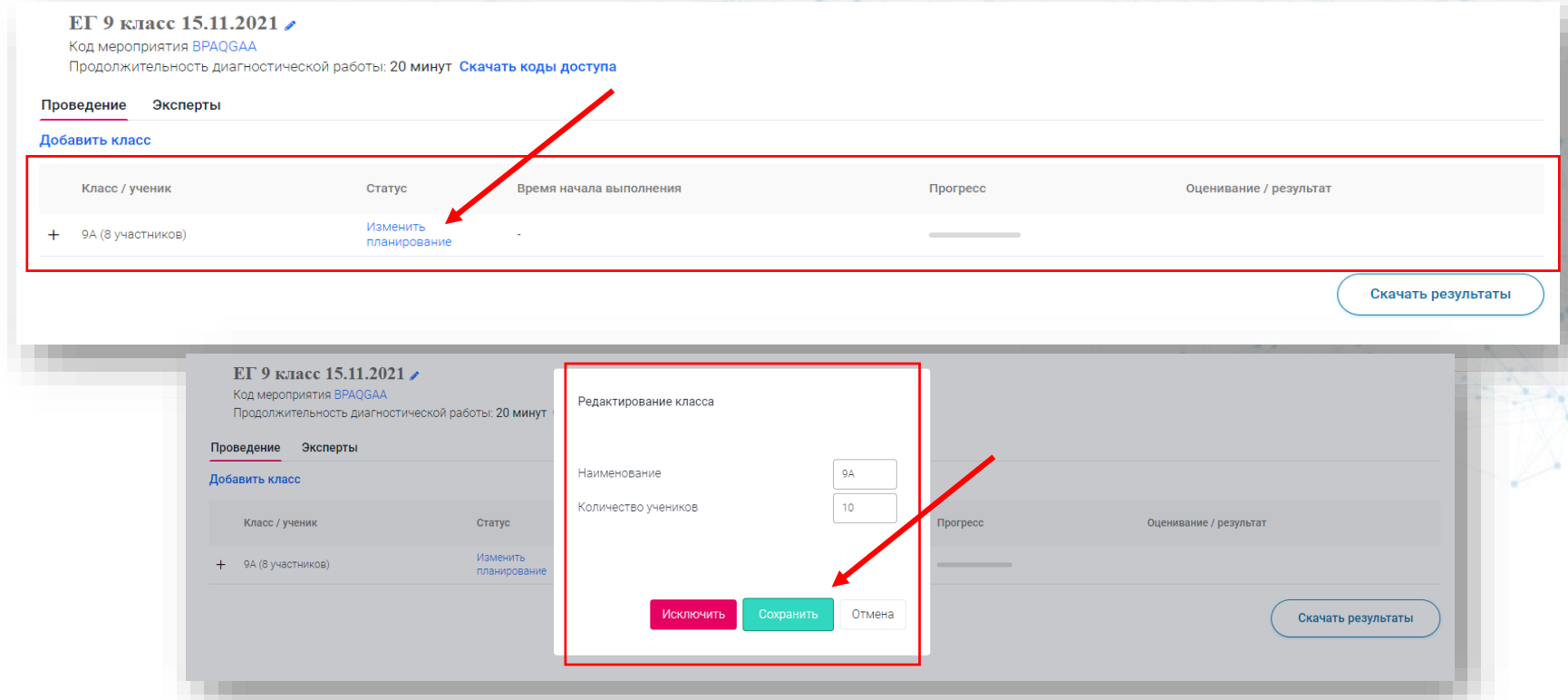

Шаг 6. Нажмите «Скачать коды доступа». В скаченном файле, вы можете записать ФИО обучающегося, кому выдаете данный логин и пароль, и дату, когда он был выдан.

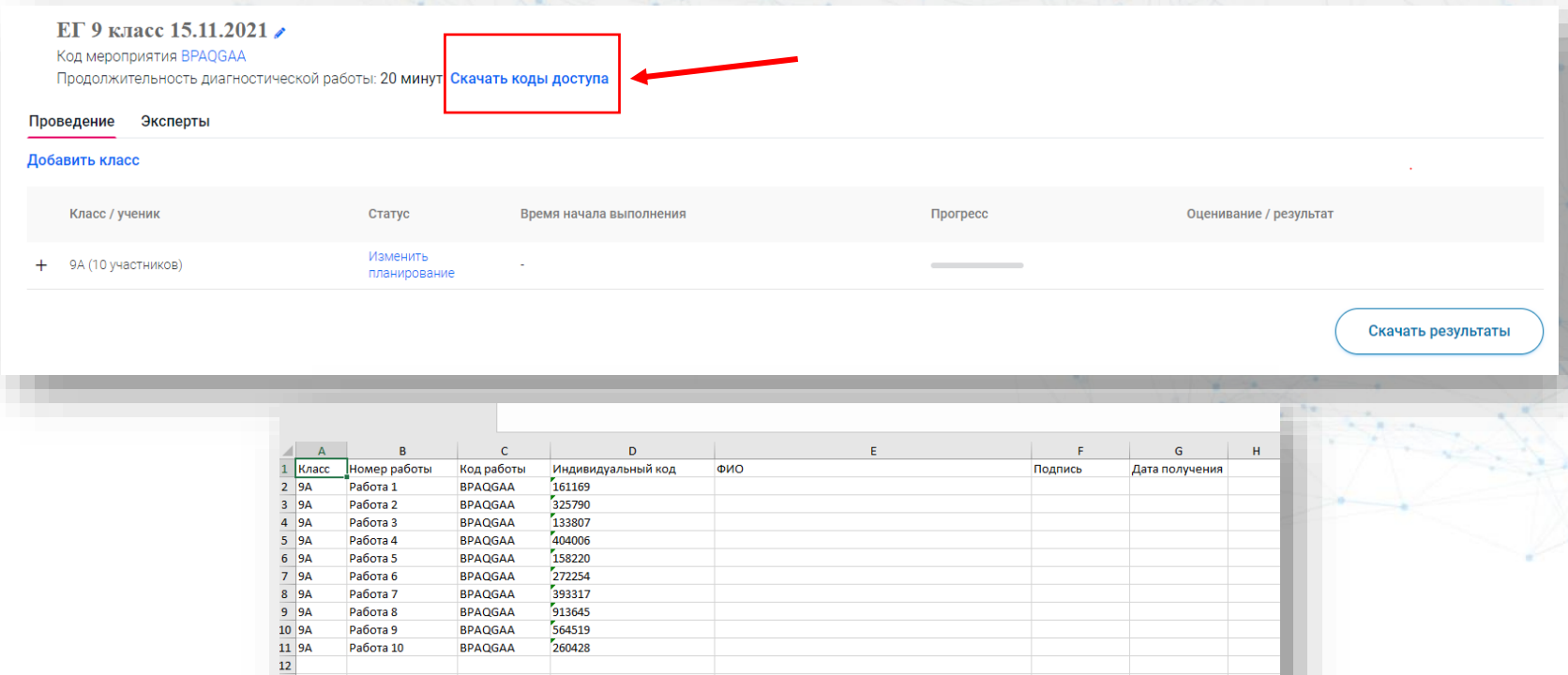

Шаг 7. Обучающиеся заходят на главную страницу сайта и нажимают «Войти как обучающийся / эксперт». Вводят логин и пароль, выданный учителем из скаченного файла «кодов доступа». Логин: «код работы» Пароль: «индивидуальный код»

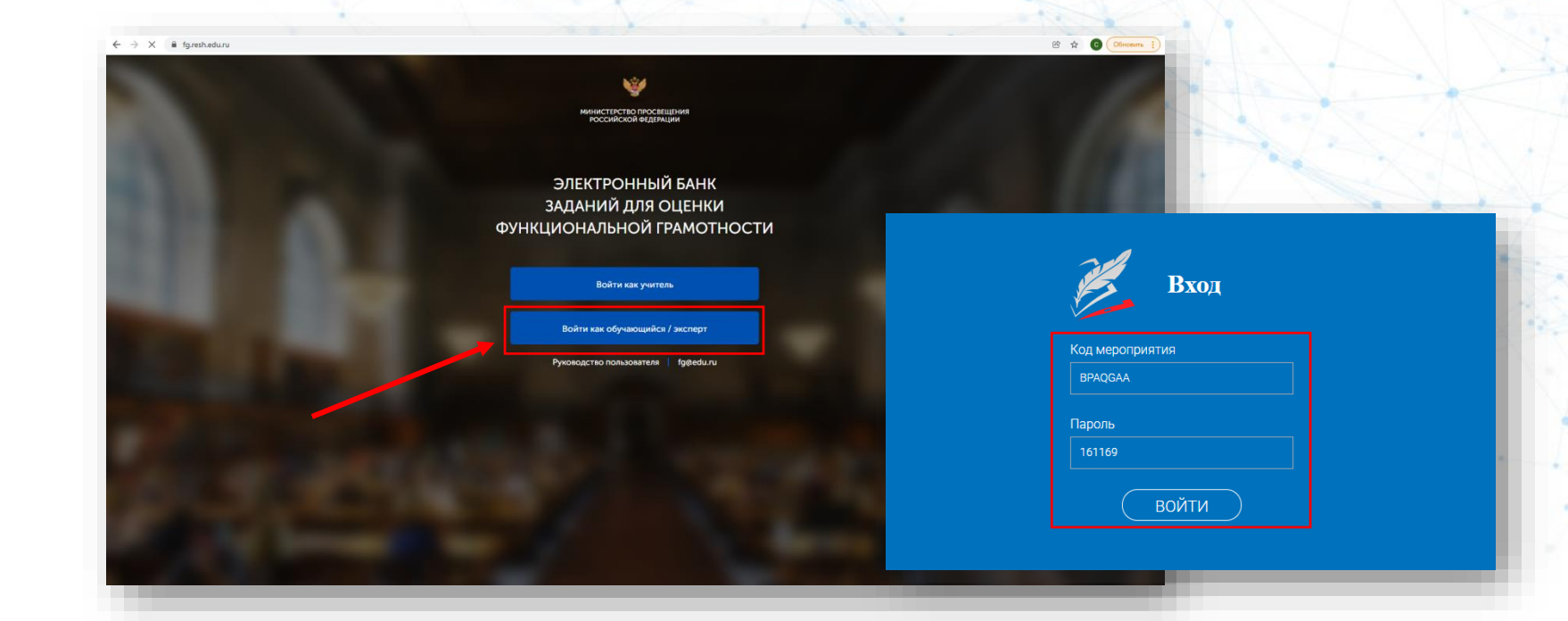

Шаг 8. Обучающийся переходит на главную страницу личного кабинета. Нажимает кнопку «Приступить к выполнению».

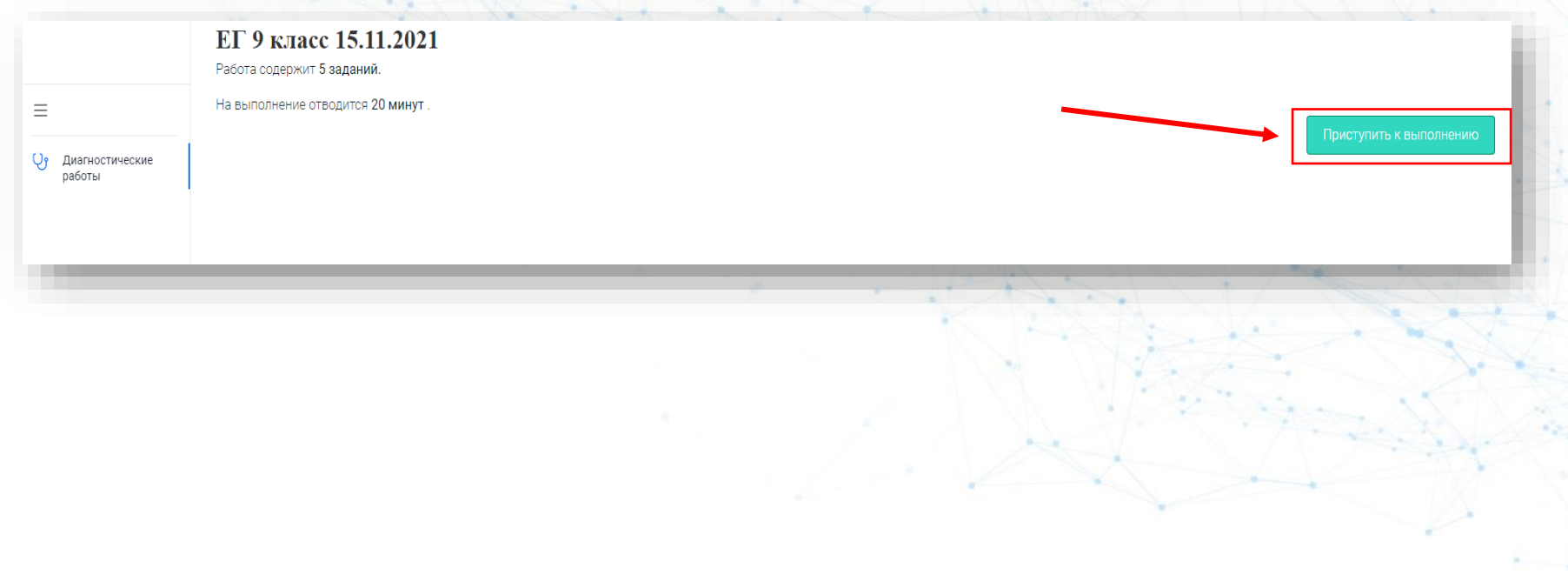

Шаг 8.1. Перед обучающимся диагностическая работа на выполнение. Она состоит из страницы Введения, с которым ему следует ознакомиться перед выполнением заданий, и 6 заданий.

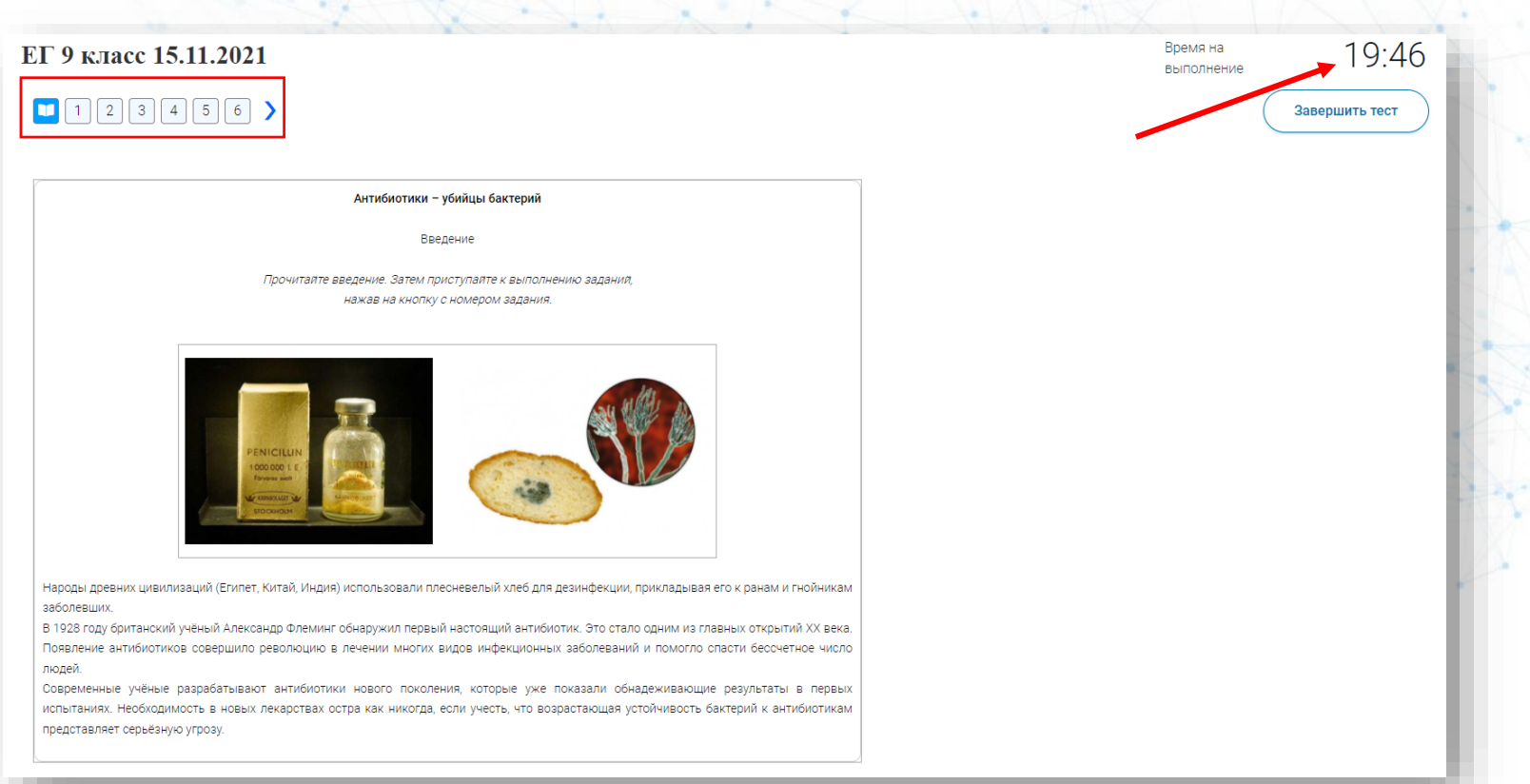

Шаг 8.2. Между заданиями можно переключаться, нажимая на номера заданий и выполнять их в любой удобной последовательности.

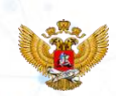

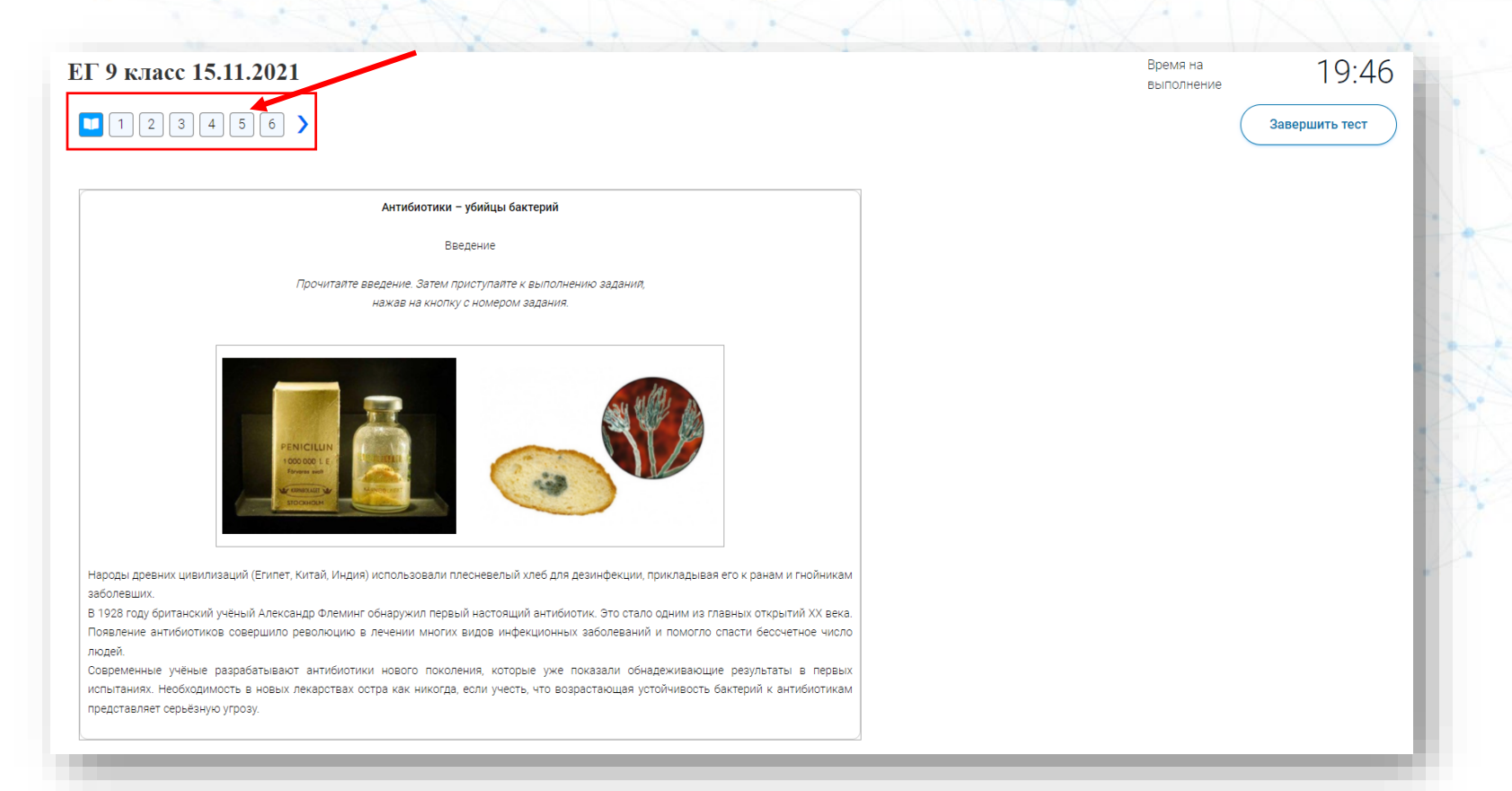

### Шаг 8.3. Примеры заданий по ЕГ 9 класс. «Антибиотики-убийцы бактерий».

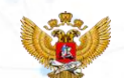

#### ЕГ 9 класс 15.11.2021

### $\sqrt{|||1|||2||3||4||5||6}$

#### Задание 1/6

Прочитайте текст, расположенный справа. Для ответа на вопрос отметьте нужный вариант ответа.

Какой вывод сделал А, Флеминг после своего «незапланированного эксперимента»?

Отметьте один верный вариант ответа.

О Бактерии погибли от длительного хранения.

О Плесень вырабатывала вещество, вызывающее гибель бактерий.

О В присутствии плесени бактерии перестали размножаться.

#### Незапланированный эксперимент

В 1928 г. Александр Флеминг проводил исследование стафилококка, достаточно распространённой бактерии. являющейся возбудителем многих заболеваний.

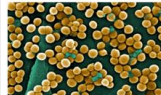

Колония бактерий стафилококка

После отпуска, проведённого с семьёй, учёный вернулся в свою лабораторию. Перед отъездом он собрал чашки Петри с

### ЕГ 9 класс 15.11.2021

### 

затем перетащите другой элемент в выбранное место.

- А Нарушение образования эритроцитов
- Б Нарушение микрофлоры кишечника
- В Появление малокровия
- Г Нарушение синтеза витамина В12
- Д Приём антибиотиков

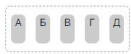

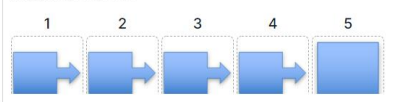

Неконтролируемый прием антибиотиков может стать причиной малокровия. болезни, при которой уменьшается количество эритроцитов (красных кровяных телец) в крови. В образовании эритроцитов участвует витамин В12, который синтезируется определённым видом бактерий (кишечная палочка), живущих в толстом кишечнике.

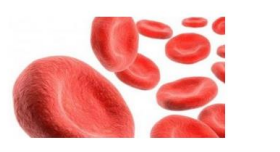

### ЕГ 9 класс 15.11.2021

### $\left( \left[ \begin{array}{ccc} 1 & 1 & 2 & 3 & 4 & 5 & 6 \end{array} \right] \right)$

#### Антибиотики - убийцы бактерий Задание 2/6

Прочитайте текст, расположенный справа. Запишите свой ответ на вопрос.

В чём состояла цель этого эксперимента?

Запишите свой ответ.

было налажено промышленное производство жидкого пенициллина. С тех пор появилось множество других антибиотиков. Но чем они отличаются друг от друга?

В одном из экспериментов на поверхность питательной среды с колонией бактерий положили диски (на рисунке - чёрные), пропитанные разными антибиотиками. Через некоторое время вокруг дисков образовалась прозрачная зона (на рисунке синяя), где почти нет бактерий.

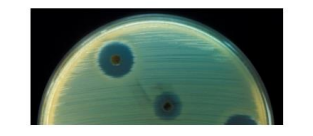

### ЕГ 9 класс 15.11.2021

### $(1)$   $2$   $3$   $4$   $5$   $6$   $)$

Какой вред организму может нанести приём антибиотиков?

Отметьте все вершые варианты ответа.

• Уменьшение толщины стенок кишечника

• Гибель бактерий-симбионтов в кишечнике.

**• Возникновение аллергических реакций**.

**• Увеличение скорости свёртывания крови.** 

• Увеличение объёма выделяемого желудочного сока

Хотя без антибиотиков порой невозможно обойтись, они не так уж безобидны. В некоторых случаях после их приёма приходится лечиться, иногда серьёзно.

Чтобы предотвратить негативные последствия приема антибиотиков, часто вместе с антибиотиками врачи назначают пить ПРОБИОТИКИ.

ПРОБИОТИКИ - это крошечные полезные организмы. которыми заселяют кишечник (лактобактерии. бифидумбактерии, молочнокислый стрептококк, дрожжевые грибки).

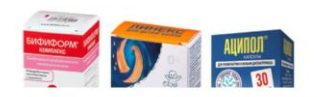

Шаг 8.4. После того, как обучающийся дал ответы на задания номера заданий подсвечиваются в темный цвет. По завершении выполнения всех заданий, необходимо нажать «Завершить тест».

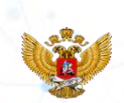

### ЕГ 9 класс 15.11.2021

### 

Антибиотики - убийцы бактерий Задание 6/6

Прочитайте текст, расположенный справа. Запишите свой ответ на вопрос.

Почему слишком частое употребление антибиотиков может быть главной причиной появления устойчивости к ним у бактерий?

Запишите свой ответ.

Слишком частое употребление антибиотиков

Многие врачи и учёные утверждают, что слишком частое употребление антибиотиков является главной причиной появления устойчивости к ним у микроорганизмов. Чем чаще люди прибегают к антибиотикам, тем ниже становится их эффективность.

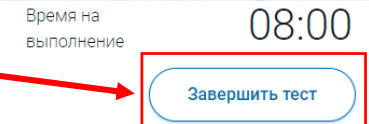

Шаг 9. После завершения диагностической работы. Учитель заходит в свой личный кабинет, выбирает нужное мероприятие из перечня всех мероприятий. Нажимает на название мероприятия.

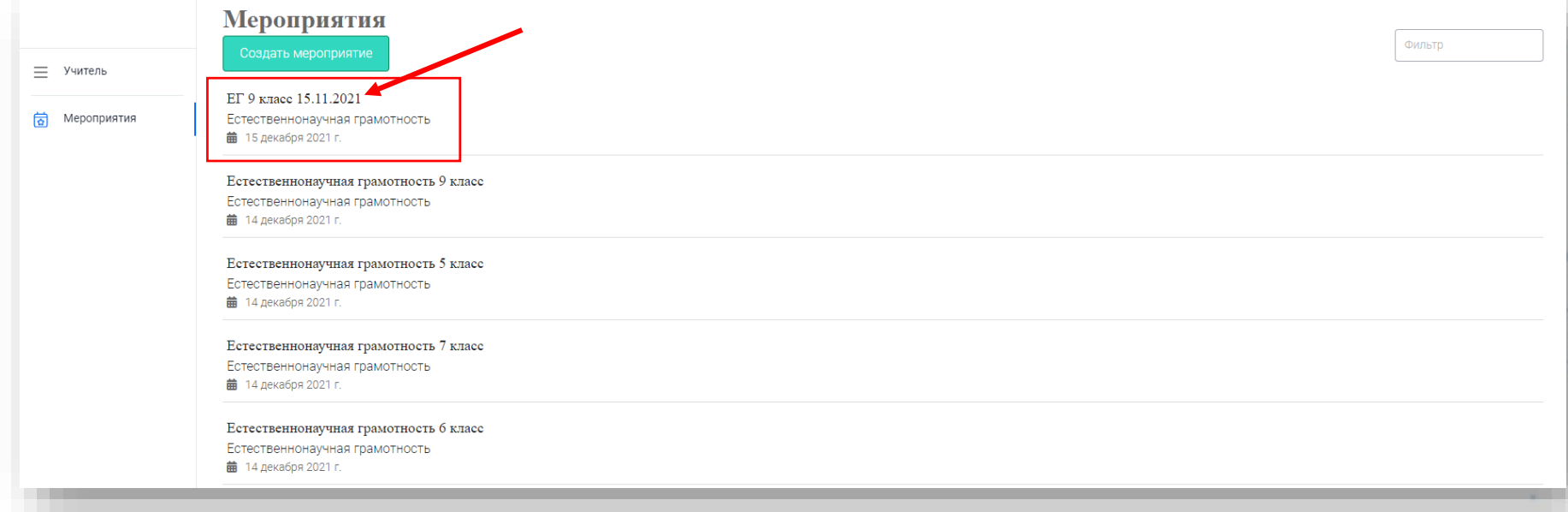

Шаг 10. Мы зашли в мероприятие. Нажмите на «+» рядом с наименованием класса.

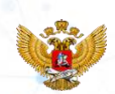

### ЕГ 9 класс 15.11.2021 / Код мероприятия BPAQGAA Продолжительность диагностической работы: 20 минут Скачать коды доступа Проведение Эксперты Добавить класс Статус Время начала выполнения Прогресс Оценивание / результат Класс / у Изменить 9А (10 участников) **Contract Contract** планирование Скачать результаты

Шаг 11. Мы видим, что один из обучающихся прошел диагностическую работу. В столбце «оценивание / результат» находится кликабельная кнопка «Требуется экспертиза». Учителю нужно проверить задания с открытыми ответами, которые встретились обучающимся при прохождении комплекта заданий/варианта. Нажмите «Требуется экспертиза».

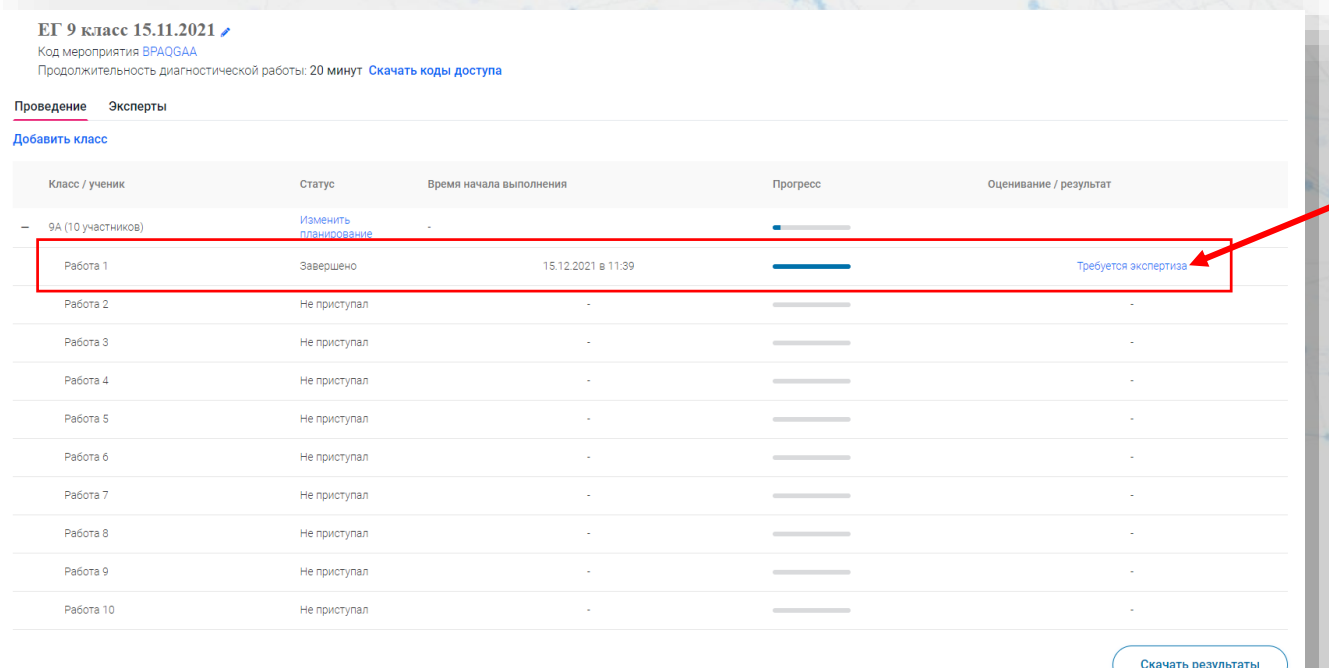

Шаг 12. Перед учителем страница экспертизы заданий обучающегося. Для проведения экспертизы, вы можете нажать на кнопку «Критерии оценивания» и скачать их.

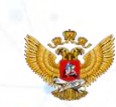

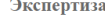

Время до окончания проверки: 29:47

КИМ Естественно-научная грамотность. Антибиотики-убийцы бактерий (6 заданий), 20 минут. Вами проверено работ: 0.

Задание №2:

#### Антибиотики - убийцы бактерий Задание 2/6

Прочитайте текст, расположенный справа, Запишите свой ответ на вопрос.

В чём состояла цель этого эксперимента?

Запишите свой ответ.

В одном из экспериментов на поверхность питательной среды с колонией бактерий положили диски (на рисунке - чёрные), пропитанные разными антибиотиками. Через некоторое время вокруг дисков образовалась прозрачная зона (на рисунке синяя), где почти нет бактерий.

Благодаря работе А. Флеминга появился первый антибиотик. пенициллин, который спас миллионы жизней. В Советском Союзе параллельно велись работы по изготовлению антибиотика под руководством 3. Ермольевой. В 1943 году было налажено промышленное производство жидкого пенициллина. С тех пор появилось множество других антибиотиков. Но чем они отличаются друг от друга?

Лобавить время

В одном из экспериментов на поверхность питательной среды с колонией бактерий положили диски (на рисунке - чёрные), пропитанные разными антибиотиками. Через некоторое время вокруг дисков образовалась прозрачная зона (на рисунке синяя), где почти нет бактерий.

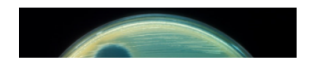

Задание №6:

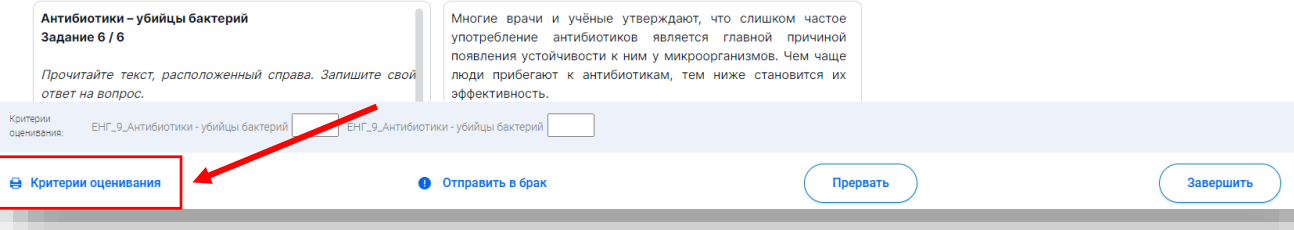

Шаг 12.1. Если учителю не хватает времени на проверку работы обучающегося, можно нажать кнопку «Добавить время», чтобы увеличить необходимое время на проверку.

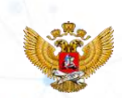

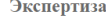

Время до окончания проверки:  $29:47$ 

Добавить время

КИМ Естественно-научная грамотность. Антибиотики-убийцы бактерий (6 заданий), 20 минут. Вами проверено работ: 0.

Задание №2:

#### Антибиотики - убийцы бактерий Задание 2/6

Прочитайте текст, расположенный справа, Запишите свой ответ на вопрос.

В чём состояла цель этого эксперимента?

Запишите свой ответ.

В одном из экспериментов на поверхность питательной среды с колонией бактерий положили диски (на рисунке - чёрные), пропитанные разными антибиотиками. Через некоторое время вокруг дисков образовалась прозрачная зона (на рисунке синяя), где почти нет бактерий.

Благодаря работе А. Флеминга появился первый антибиотик. пенициллин, который спас миллионы жизней. В Советском Союзе параллельно велись работы по изготовлению антибиотика под руководством 3. Ермольевой. В 1943 году было налажено промышленное производство жидкого пенициллина. С тех пор появилось множество других антибиотиков. Но чем они отличаются друг от друга?

В одном из экспериментов на поверхность питательной среды с колонией бактерий положили диски (на рисунке - чёрные), пропитанные разными антибиотиками. Через некоторое время вокруг дисков образовалась прозрачная зона (на рисунке синяя), где почти нет бактерий.

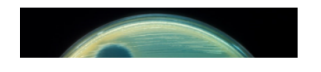

Задание №6:

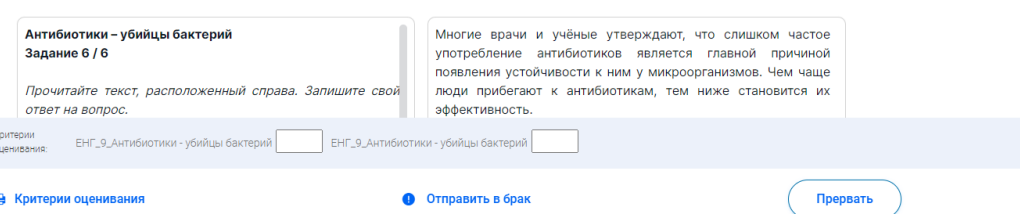

Завершит

Шаг 12.2. После ознакомления с критериями, выставите баллы за задания с открытыми ответами. После выставления всех баллов нажмите на кнопку «Завершить».

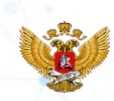

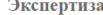

Время до окончания проверки: 29:47

Лобавить время

КИМ Естественно-научная грамотность. Антибиотики-убийцы бактерий (6 заданий), 20 минут. Вами проверено работ: 0.

Задание №2:

#### Антибиотики - убийцы бактерий Задание 2/6

Прочитайте текст, расположенный справа, Запишите свой ответ на вопрос.

В чём состояла цель этого эксперимента?

Запишите свой ответ.

В одном из экспериментов на поверхность питательной среды с колонией бактерий положили диски (на рисунке - чёрные), пропитанные разными антибиотиками. Через некоторое время вокруг дисков образовалась прозрачная зона (на рисунке синяя), где почти нет бактерий.

Благодаря работе А. Флеминга появился первый антибиотик. пенициллин, который спас миллионы жизней. В Советском Союзе параллельно велись работы по изготовлению антибиотика под руководством 3. Ермольевой. В 1943 году было налажено промышленное производство жидкого пенициллина. С тех пор появилось множество других антибиотиков. Но чем они отличаются друг от друга?

В одном из экспериментов на поверхность питательной среды с колонией бактерий положили диски (на рисунке - чёрные), пропитанные разными антибиотиками. Через некоторое время вокруг дисков образовалась прозрачная зона (на рисунке синяя), где почти нет бактерий.

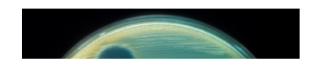

Задание №6:

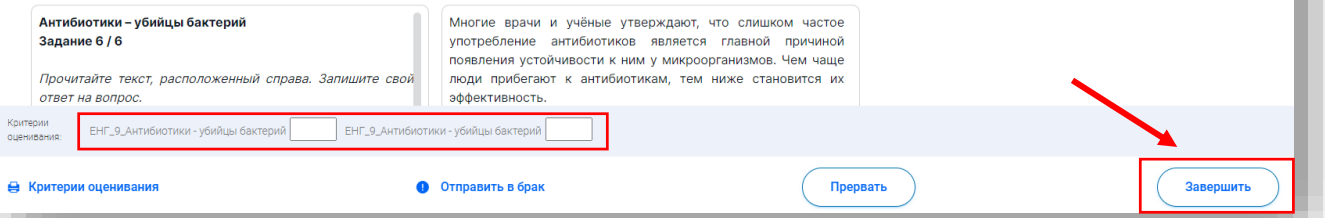

Шаг 13. После проведения экспертизы работы обучающегося видно количество баллов, полученное за комплект заданий, в столбце «оценивание / результат».

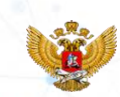

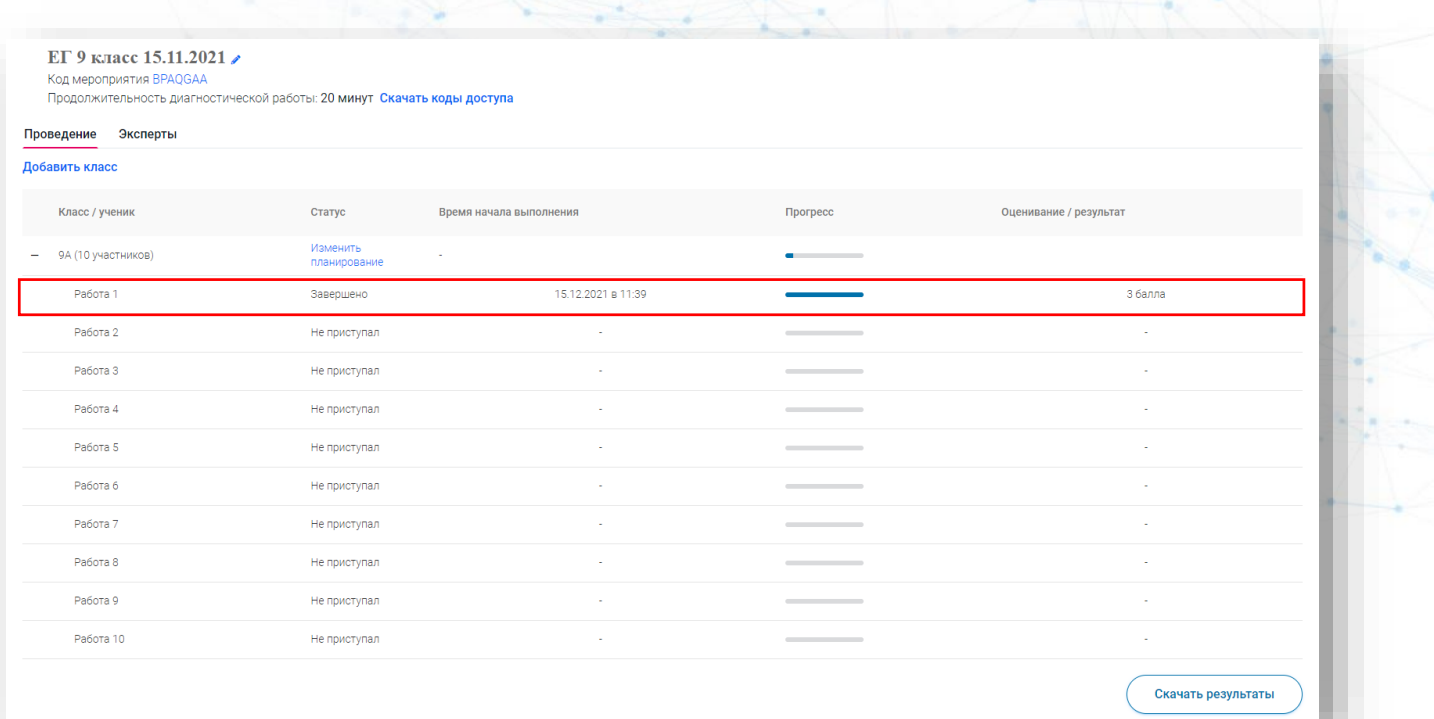

Шаг 14. Учитель может скачать результаты выполнения мероприятия, нажав на кнопку «Скачать результаты».

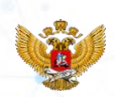

### ЕГ 9 класс 15.11.2021

Код мероприятия BPAQGAA

Продолжительность диагностической работы: 20 минут Скачать коды доступа

#### Проведение Эксперты

#### Добавить класс

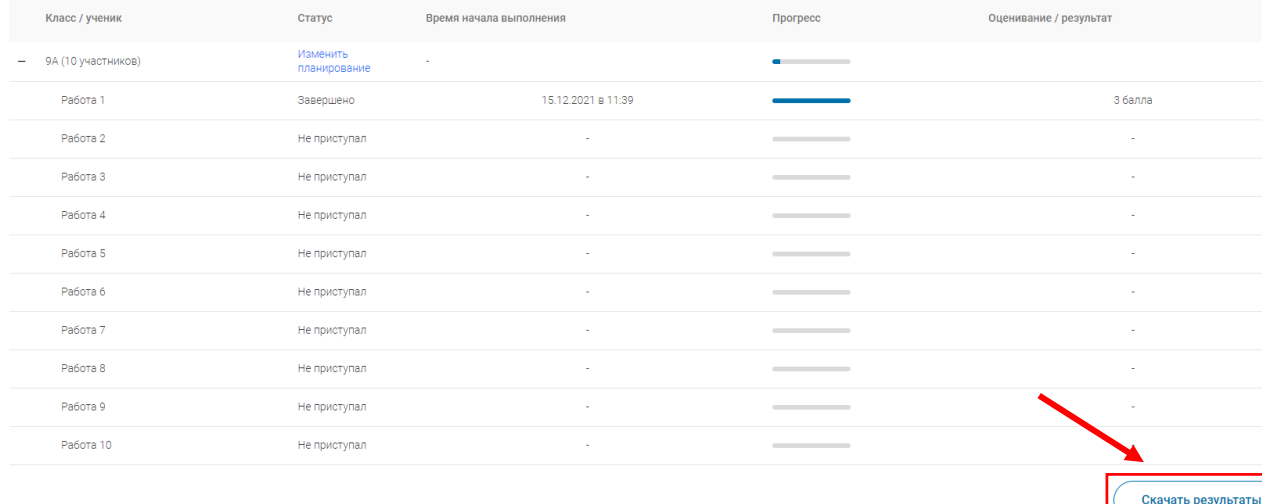

# Шаг 14. Результаты обучающихся.

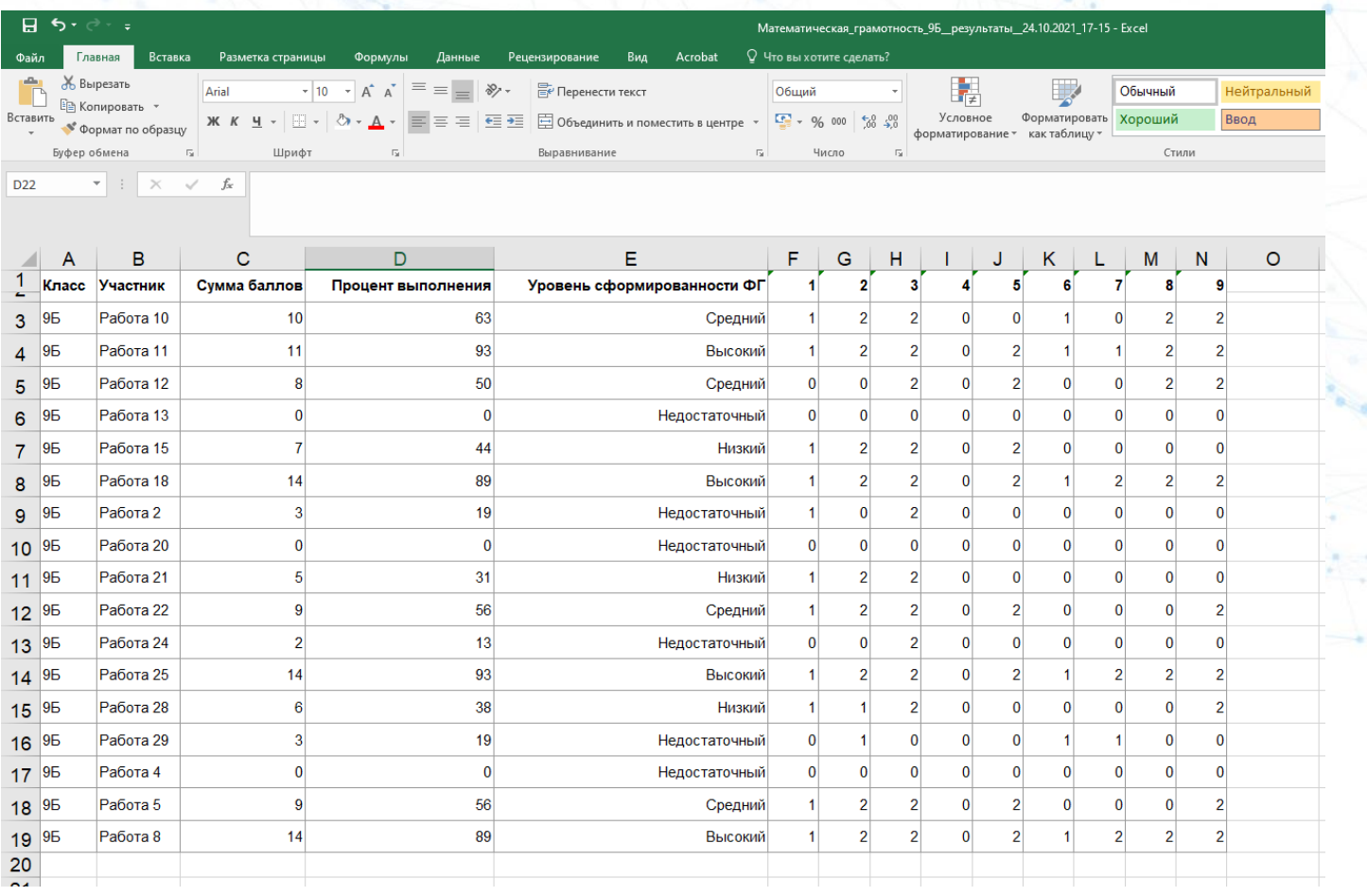

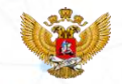

# **Обратите внимание!**

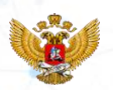

Перед началом работы, ознакомьтесь с инструкцией по работе с электронным банком заданий, для этого нажмите на кнопку **«Руководство пользователя»**.

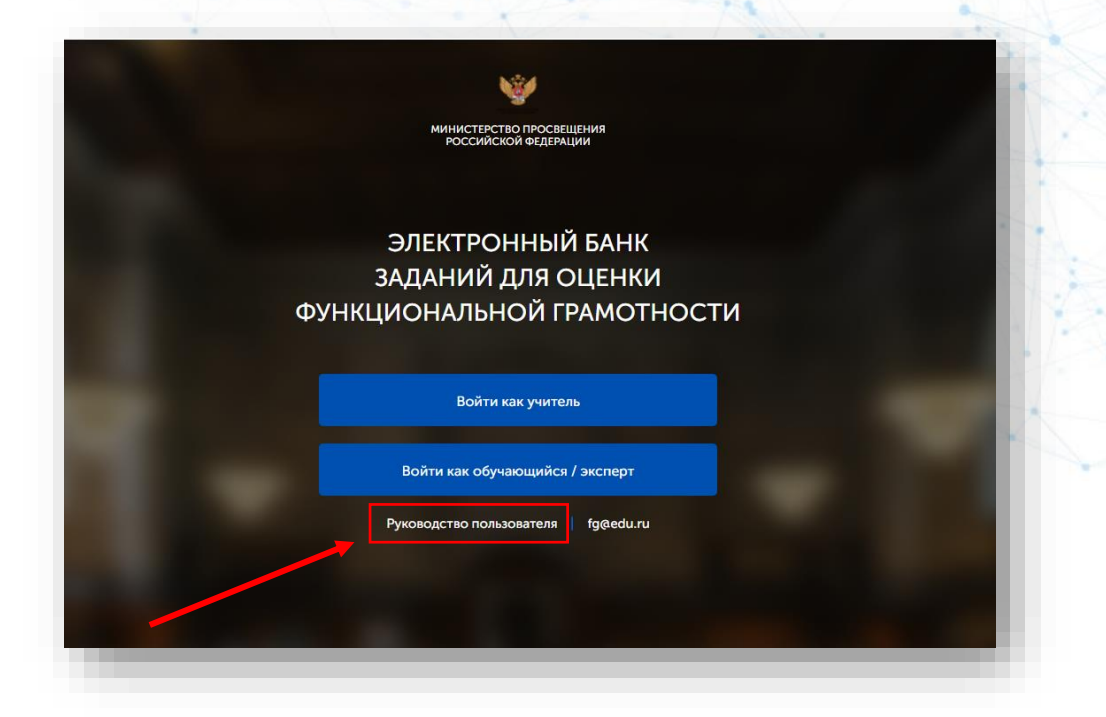

**В инструкции** можно найти **ответы на основные вопросы** по использованию электронного банка заданий.

При необходимости инструкцию можно **скачать**.

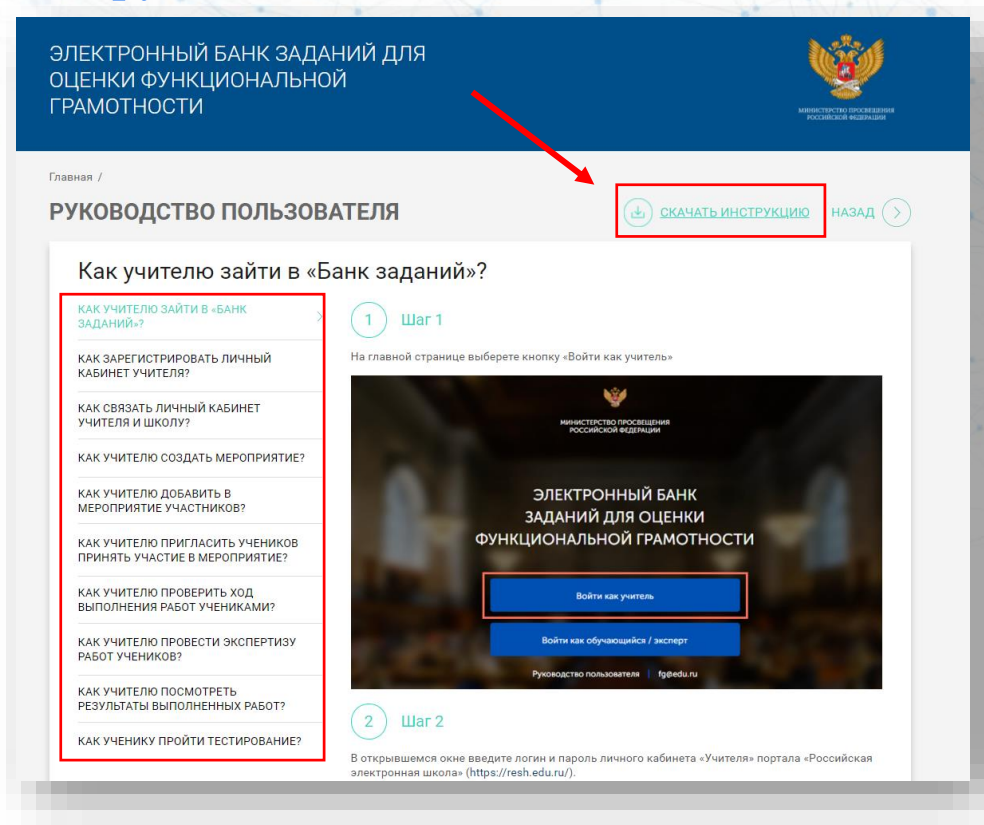

# ПОДДЕРЖКА РЕСУРСА

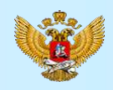

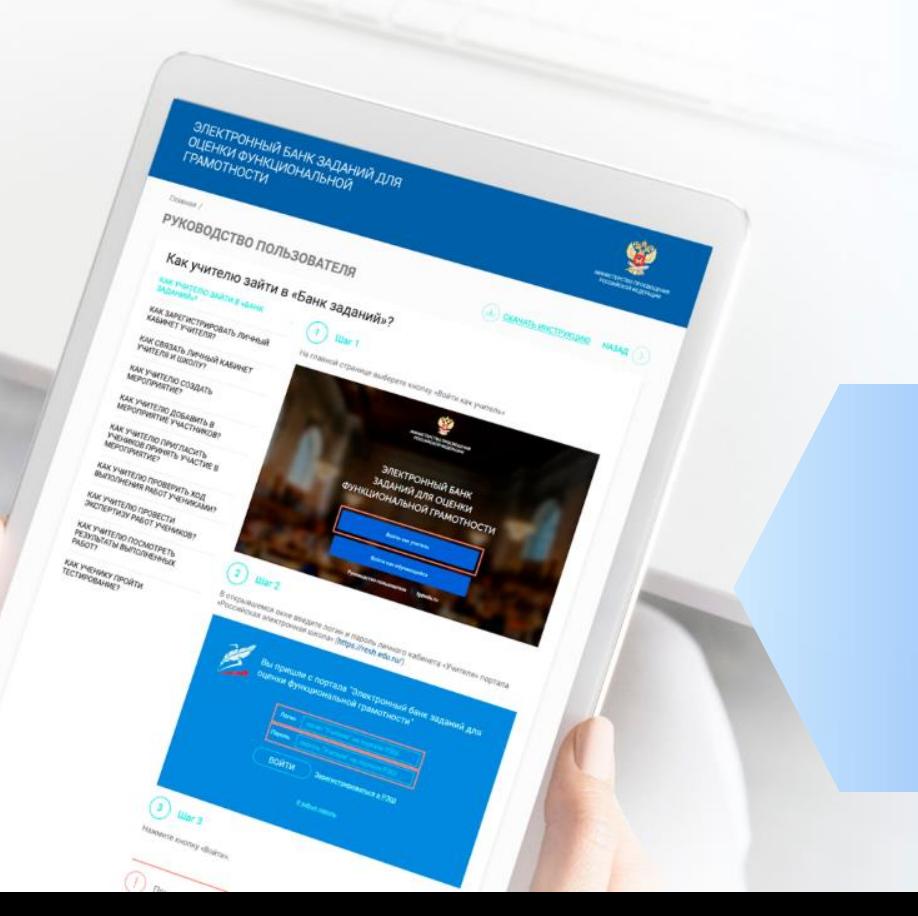

Рекомендуем для проведения мероприятий использовать браузеры:

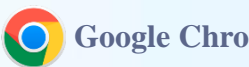

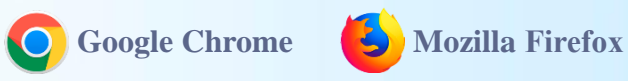

Подробная пошаговая инструкция по проведению диагностических работ **в электронном банке заданий**

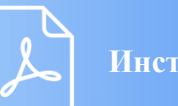

**Инструкция**

# ПОДДЕРЖКА РЕСУРСА

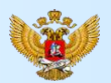

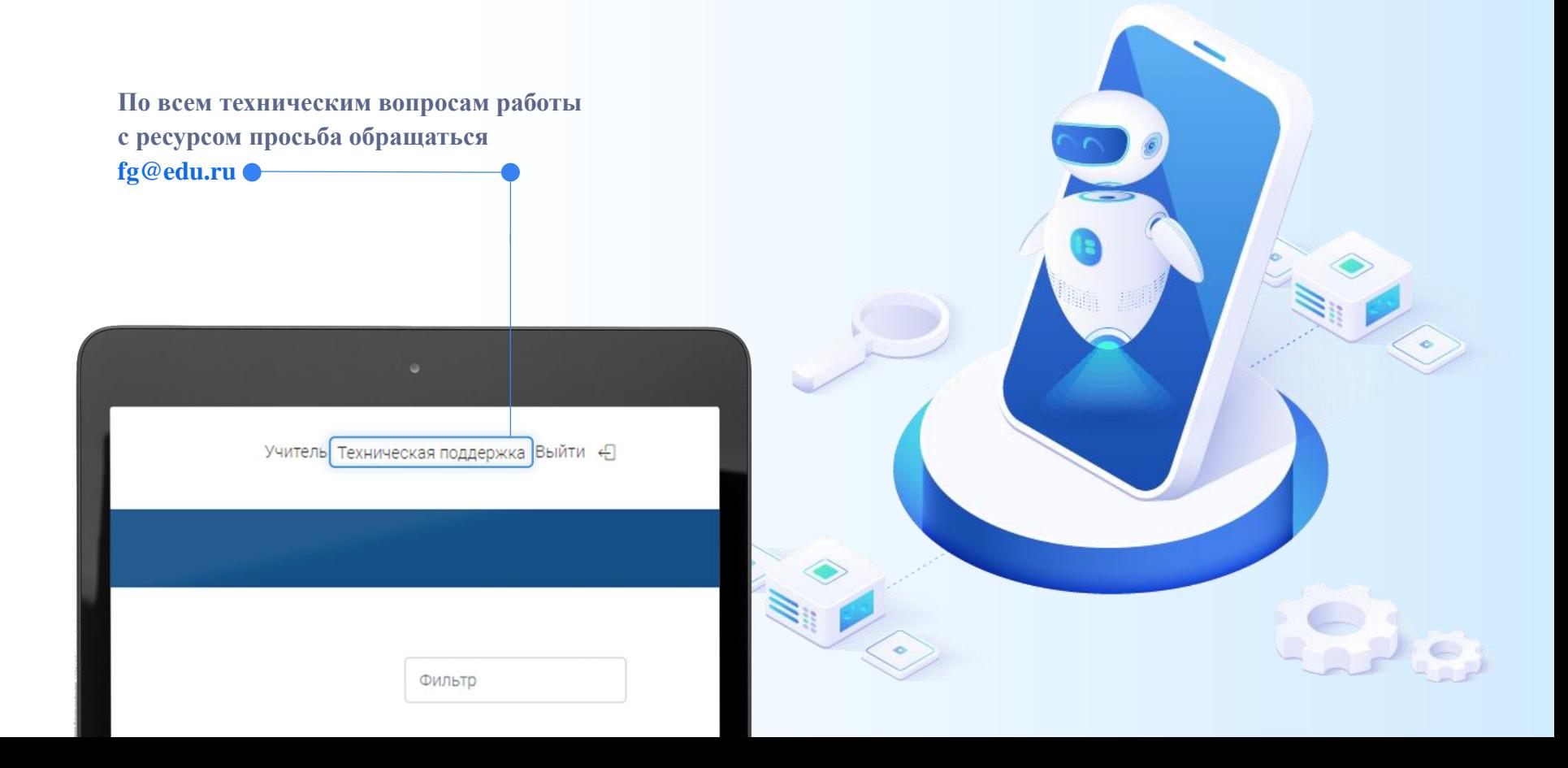

# СИСТЕМА ПУБЛИКАЦИЙ ПРОЕКТА «МОНИТОРИНГ ФОРМИРОВАНИЯ И ОЦЕНКИ ФУНКЦИОНАЛЬНОЙ ГРАМОТНОСТИ»

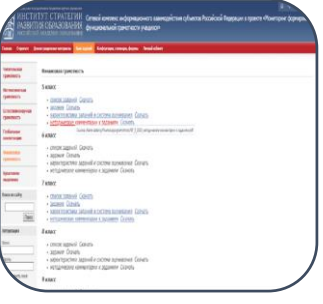

**Проект «Мониторинг формирования функциональной грамотности учащихся»: http://skiv.instrao.ru/**

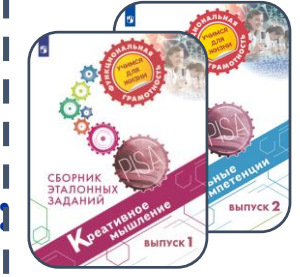

**Сборники заданий по функциональной грамотности (РИД)**

# **ВСЕГО 17 СБОРНИКОВ**

**Электронный банк заданий для оценки функциональной грамотности: https://fg.resh.edu.ru/**

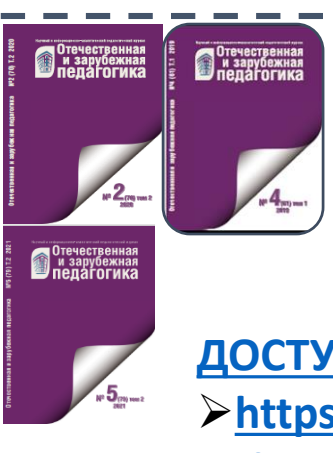

**Публикации 2019-2021 годов в журнале «Отечественная и зарубежная педагогика» [ДОСТУП ПО ССЫЛКАМ:](https://elibrary.ru/contents.asp?id=47228458)  [https://elibrary.ru/contents.asp?](https://elibrary.ru/contents.asp?id=47228458) id=47228458**

## ВСЕРОССИЙСКИЙ СЕМИНАР «ФОРМИРОВАНИЕ И ОЦЕНКА ФУНКЦИОНАЛЬНОЙ ГРАМОТНОСТИ»

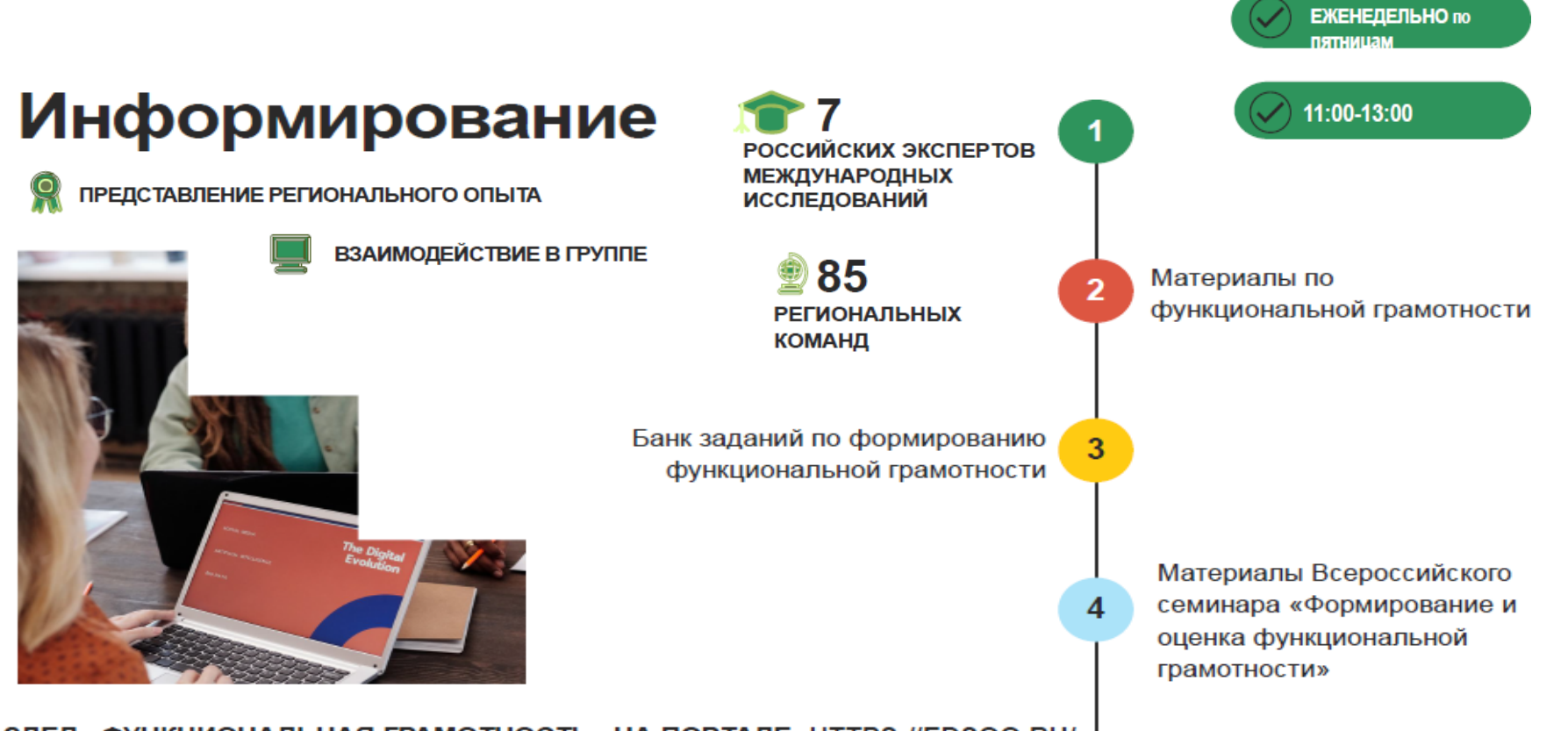

РАЗДЕЛ «ФУНКЦИОНАЛЬНАЯ ГРАМОТНОСТЬ» НА ПОРТАЛЕ: HTTPS://EDSOO.RU/